7208 Model 345 External 8mm Tape Drive

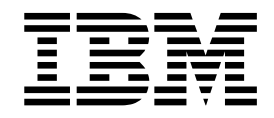

# 7208 Model 345 8mm Tape Drive Service Guide

7208 Model 345 External 8mm Tape Drive

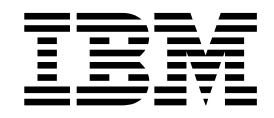

# 7208 Model 345 8mm Tape Drive Service Guide

**Note!**

Before using this information and the product it supports, be sure to read the general information under ["Notices" on](#page-6-0) [page v.](#page-6-0)

#### **First Edition (November, 2000)**

This edition, SY32–0411–00, applies to Model 345 of the 7208 8mm Tape Drive and to all subsequent releases and modifications until otherwise indicated in new editions. This edition applies only to the specified model of the device.

#### **© Copyright International Business Machines Corporation 2000. All rights reserved.**

US Government Users Restricted Rights – Use, duplication or disclosure restricted by GSA ADP Schedule Contract with IBM Corp.

# **Contents**

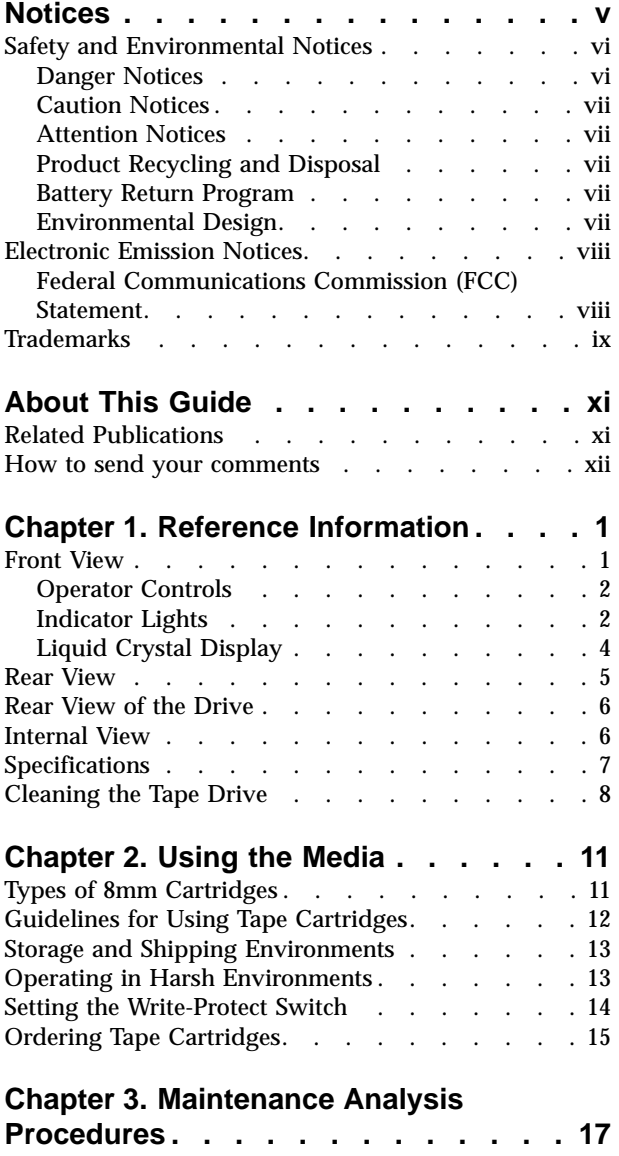

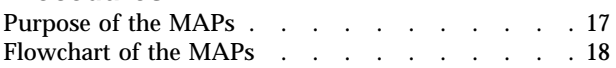

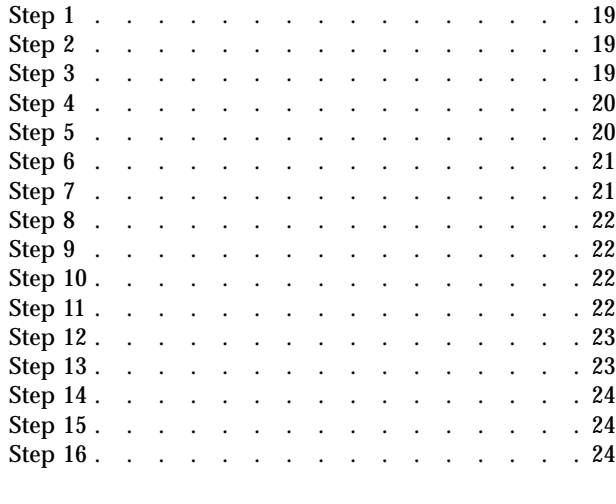

### **[Chapter 4. Removal and Replacement](#page-38-0)**

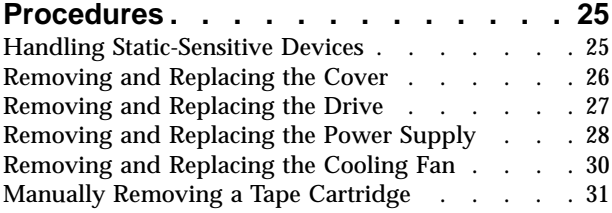

### **[Chapter 5. Parts Diagram and Parts](#page-48-0)**

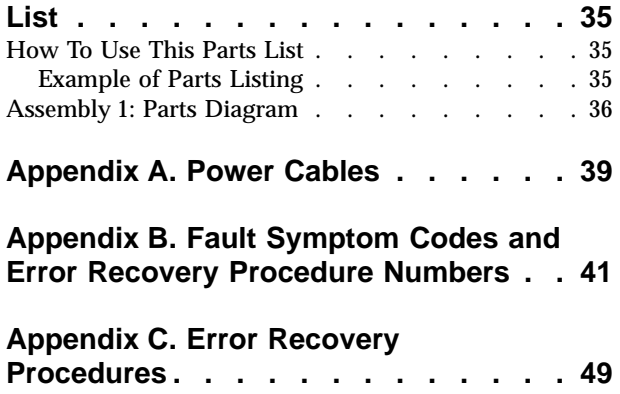

### <span id="page-6-0"></span>**Notices**

This information was developed for products and services offered in the U.S.A. IBM may not offer the products, services, or features discussed in this document in other countries. Consult your local IBM representative for information on the products and services currently available in your area. Any reference to an IBM product, program, or service is not intended to state or imply that only that IBM product, program, or service may be used. Any functionally equivalent product, program, or service that does not infringe any IBM intellectual property right may be used instead. However, it is the user's responsibility to evaluate and verify the operation of any non-IBM product, program, or service.

IBM may have patents or pending patent applications covering subject matter described in this document. The furnishing of this document does not give you any license to these patents. You can send license inquiries, in writing, to:

IBM Director of Licensing IBM Corporation 500 Columbus Avenue Thornwood, NY 10594  $I.S.A$ 

For license inquiries regarding double-byte (DBCS) information, contact the IBM Intellectual Property Department in your country or send inquiries, in writing, to:

IBM World Trade Asia Corporation **Licensing** 2-31 Roppongi 3-chome, Minato-ku Tokyo 106, Japan

**The following paragraph does not apply to the United Kingdom or any other country where such provisions are inconsistent with local law:** INTERNATIONAL BUSINESS MACHINES CORPORATION PROVIDES THIS PUBLICATION "AS IS" WITHOUT WARRANTY OF ANY KIND, EITHER EXPRESS OR IMPLIED, INCLUDING, BUT NOT LIMITED TO, THE IMPLIED WARRANTIES OF NON-INFRINGEMENT, MERCHANTABILITY OR FITNESS FOR A PARTICULAR PURPOSE. Some states do not allow disclaimer of express or implied warranties in certain transactions, therefore, this statement may not apply to you.

This information could include technical inaccuracies or typographical errors. Changes are periodically made to the information herein; these changes will be incorporated in new editions of the publication. IBM may make improvements and/or changes in the product(s) and/or the program(s) described in this publication at any time without notice.

Any references in this information to non-IBM Web sites are provided for convenience only and do not in any manner serve as an endorsement of those Web sites. The materials at those Web sites are not part of the materials for this IBM product and use of those Web sites is at your own risk.

Any performance data contained herein was determined in a controlled environment. Therefore, the results obtained in other operating environments may vary significantly. Some measurements may have been made on development-level <span id="page-7-0"></span>systems and there is no guarantee that these measurements will be the same on generally available systems. Furthermore, some measurement may have been estimated through extrapolation. Actual results may vary. Users of this document should verify the applicable data for their specific environment.

Information concerning non-IBM products was obtained from the suppliers of those products, their published announcements or other publicly available sources. IBM has not tested those products and cannot confirm the accuracy of performance, compatibility or any other claims related to non-IBM products. Questions on the capabilities of non-IBM products should be addressed to the suppliers of those products.

All statements regarding IBM's future direction or intent are subject to change or withdrawal without notice, and represent goals and objectives only.

This information contains examples of data and reports used in daily business operations. To illustrate them as completely as possible, the examples include the names of individuals, companies, brands, and products. All of these names are fictitious and any similarity to the names and addresses used by an actual business enterprise is entirely coincidental.

If you are viewing this information softcopy, the photographs and color illustrations may not appear.

The drawings and specifications contained herein shall not be reproduced in whole or in part without the written permission of IBM.

IBM has prepared this publication for use by customer personnel for operating and planning for the specific machines indicated. IBM makes no representations that it is suitable for any other purpose.

### **Safety and Environmental Notices**

### **Danger Notices**

A danger notice calls attention to a situation that is potentially lethal or extremely hazardous to people.

Use the following danger notices throughout this book.

#### **DANGER**

**To prevent a possible electrical shock from touching two surfaces with different electrical grounds, use one hand, when possible, to connect or disconnect signal cables. (RSFTD004)**

#### **DANGER**

**An electrical outlet that is not correctly wired could place hazardous voltage on metal parts of the system or the products that attach to the system. It is the customer's responsibility to ensure that the outlet is correctly wired and grounded to prevent an electrical shock. (RSFTD201)**

#### <span id="page-8-0"></span>**DANGER**

**To prevent a possible electrical shock when adding or removing any devices to or from the system, ensure that the power cords for those devices are unplugged before the signal cables are connected or disconnected. If possible, disconnect all power cords from the existing system before you add or remove a device. (RSFTD203)**

#### **DANGER**

**To prevent a possible electrical shock when installing the device, ensure that the power cord for that device is unplugged before installing signal cables. (RSFTD204)**

### **Caution Notices**

A caution notice calls attention to a situation that is potentially hazardous to people because of some existing condition.

#### **Attention Notices**

An attention notice indicates the possibility of damage to a program, device, system, or data.

### **Product Recycling and Disposal**

Components of the system, such as structural parts and circuit cards, can be recycled where recycling facilities exist. IBM does not currently collect and recycle used IBM products from customers in the United States other than those products that are involved in trade-in programs. Companies are available to disassemble, reutilize, recycle, or dispose of electronic products. Contact an IBM account representative for more information.

The system unit contains batteries and circuit boards with lead solder. Before you dispose of this unit, these batteries and circuit boards must be removed and discarded according to local regulations or recycled where facilities exist. This book contains specific information on each battery type where applicable.

### **Battery Return Program**

In the United States, IBM has established a collection process for reuse, recycling, or proper disposal of used IBM batteries and battery packs. For information on proper disposal of the batteries in this unit, please contact IBM at 1-800-426-4333. Please have the IBM part number that is listed on the battery available when you make your call. For information on battery disposal outside the United States, contact your local waste disposal facility.

### **Environmental Design**

The environmental efforts that have gone into the design of the system signify IBM's commitment to improve the quality of its products and processes. Some of these accomplishments include the elimination of the use of Class I ozone-depleting chemicals in the manufacturing process, reductions in manufacturing wastes, and increased product energy efficiency. For more information, contact an IBM account representative.

### <span id="page-9-0"></span>**Electronic Emission Notices**

The following Statement applies to this IBM product. The statement for other IBM products intended for use with this product will appear in their accompanying manuals.

### **Federal Communications Commission (FCC) Statement**

**Note:** This equipment has been tested and found to comply with the limits for a class B digital devices, pursuant to Part 15 of the FCC Rules. These limits are designed to provide reasonable protection against harmful interference in a residential installation. This equipment generates, uses, and can radiate radio frequency energy and, if not installed and used in accordance with the instructions, may cause harmful interference to radio communications. However, there is no guarantee that interference will not occur in a particular installation. If this equipment does cause harmful interference to radio or television reception, which can be determined by turning the equipment off and on, the user is encouraged to try to correct the interference by one or more of the following measures:

- Reorient or relocate the receiving antenna.
- v Increase the separation between the equipment and receiver.
- v Connect the equipment into an outlet on a circuit different from that to which the receiver is connected.
- v Consult an IBM authorized dealer or service representative for help.

Properly shielded and grounded cables and connectors must be used in order to meet FCC emission limits. Proper cables and connectors are available from IBM authorized dealers. IBM is not responsible for any radio or television interference caused by using other than recommended cables or connectors or by unauthorized changes or modifications to this equipment. Unauthorized changes or modifications could void the user's authority to operate the equipment.

This device complies with Part 15 of the FCC Rules. Operation is subject to the following two conditions: (1) this device may not cause harmful interferences, and (2) this device must accept any interferences received, including interference that may cause undesired operation.

Responsible Party:

International Business Machines Corporation New Orchard Road Armonk, NY 10504

Telephone: 1-919-543-2193

#### **Industry Canada Compliance Statement**

This Class B digital apparatus meets the requirements of the Canadian Interference-Causing Equipment Regulations.

#### **Avis de conformité à la réglementation d'Industrie Canada**

Cet appareil numérique de la classe B respecte toutes les exigences du Réglement sur le matériel brouilleur du Canada.

#### **European Community Compliance Statement**

<span id="page-10-0"></span>This product is in conformity with the protection requirements of EC Council Directive 89/336/EEC on the approximation of the laws of the Member States relating to electromagnetic compatibility. IBM cannot accept responsibility for any failure to satisfy the protection requirements resulting from a non-recommended modification of the product, including the fitting of non-IBM option cards.

This product has been tested and found to comply with the limits for Class B Information Technology Equipment according to CISPR 22 / European Standard EN 55022. The limits for Class B equipment were derived for typical residential environments to provide reasonable protection against interference with licensed communication devices.

Properly shielded and grounded cables and connectors (IBM part number 75G5958 or its equivalent) must be used in order to reduce the potential for causing interference to radio and TV communications and to other electrical or electronic equipment. Such cables and connectors are available from IBM authorized dealers. IBM cannot accept responsibility for an interference caused by using other than recommended cables and connectors.

**Germany Only:** This product is in conformity with the EN55022 Class B emission limits.

#### **Japanese Voluntary Control Council for Interference (VCCI) Statement**

This product is a Class B Information Technology Equipment and conforms to the standards set by the Voluntary Control Council for Interference by Information Technology Equipment (VCCI). This product is aimed to be used in a domestic environment. When used near a radio or TV receiver, it may become the cause of radio interference. Read the instructions for correct handling.

#### **Korean Government Ministry of Communication (MOC) Statement**

Please note that this device has been approved for non-business purposes and may be used in any environment including residential areas.

### **Trademarks**

The following terms are trademarks of International Business Machines Corporation in the United States, or other countries, or both:

AIX IBM RISC RISC System/6000 RS/6000

Other company, product, and service names may be the trademarks or service marks of others.

# <span id="page-12-0"></span>**About This Guide**

This guide describes how to install and use the 7208 Model 345 8mm Tape Drive. It contains the following chapters:

Chapter 1, "Reference Information," describes the 7208 Tape Drive, gives the system requirement, and lists hardware specifications.

Chapter 2, "Using the Media," describes the media to use in the 7208 Tape Drive.

Chapter 3, "Maintenance Analysis Procedures," describes a series of procedures designed to evaluate and correct a problem with the 7208 Tape Drive.

Chapter 4, "Removal and Replacement Procedures," describes the procedures to follow when removing and replacing the field replaceable units (FRUs).

Chapter 5, "Parts Diagram and Parts List," provides the parts diagram and parts list required to service the 7208 Model 345 Tape Drive.

Appendix A, "Power Cables," provides power cable information for different countries.

Appendix B, "Fault Symptom Codes and Error Recovery Procedure Numbers," provides information about the error codes reported by the drive.

Appendix C, "Error Recovery Procedures," provides information and recovery procedures for resolving the error codes reported by the drive.

Store this guide with your system manuals.

### **Related Publications**

- v *7208 Model 345 8mm Tape Drive Setup and Operator Guide*, SA26–2008, provides installation and operating information for the 7208 Model 345 Tape Drive.
- v *IBM Externally Attached Devices Safety Information*, SA26-2004, provides translations of danger notices.

#### <span id="page-13-0"></span>**How to send your comments**

Your feedback is important in helping to provide the most accurate and high-quality information. If you have any comments about this book or any other IBM documentation, fill out the readers' comment form at the back of this book.

- v If you prefer to send comments by mail, use the readers' comment form with the address that is printed on the back. If you are mailing a readers' comment form from a country other than the United States, you can give the form to the local IBM branch office or IBM representative for postage-paid mailing.
- v If you prefer to send comments by FAX, use either of the following numbers:
	- United States, Canada, and Puerto Rico: 1-800-937-3430
	- Other countries: 1-507-253-5192
- v If you prefer to send comments electronically, use one of these e-mail addresses:
	- Comments on books: RCHCLERK@us.ibm.com
		- IBMMAIL, to IBMMAIL(USIB56RZ)

Be sure to include the following:

- The name of the book.
- The publication number of the book.
- The page number or topic to which your comment applies.

# <span id="page-14-0"></span>**Chapter 1. Reference Information**

The 7208 Model 345 8mm Tape Drive is an external storage device that connects to a host system and stores additional data.

The 7208 Tape Drive:

- Saves and restores system data files
- Archives important records
- Distributes upgrades to operating system software

The sections that follow describe the operator controls, indicator lights, and liquid crystal display (LCD) on the 7208 Tape Drive. This chapter also shows connector locations, lists hardware specifications, and describes how to clean the tape drive.

### **Front View**

Figure 1 shows the front view of the 7208 Model 345 Tape Drive.

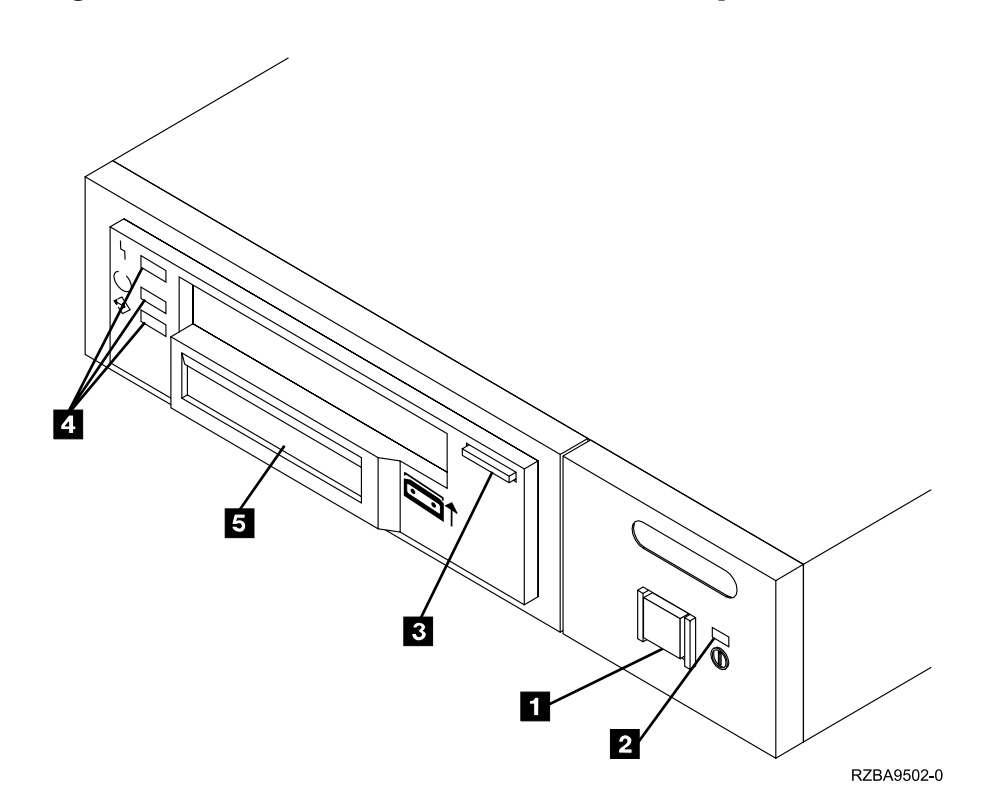

Figure 1. Front View of the 7208 Model 345 Tape Drive

### <span id="page-15-0"></span>**Operator Controls**

The 7208 Tape Drive has the following operator controls.

#### **Power Switch**

The power switch  $\left( \blacksquare \right)$  in [Figure 1 on page 1](#page-14-0)) is a push button switch that enables the power to be turned on or off. When the 7208 Tape Drive is on, the power-on light 2 is on.

**Note:** The  $\cup$  symbol beside the power switch is an International Organization for Standardization (ISO) symbol for a push button switch.

#### **Unload Button**

The unload button  $\blacksquare$  enables a tape cartridge to be ejected. The unload button operates only when the 7208 Tape Drive power is on. To remove a tape cartridge, press and hold the unload button for about one second.

### **Indicator Lights**

The 7208 Model 345 Tape Drive has the following indicator lights.

#### **Power-On Light**

When the 7208 Tape Drive is turned on, the power-on light  $\overline{2}$  comes on and stays on.

#### **Status Lights**

Three status lights 4 and their ISO symbols appear on the 7208 Tape Drive as follows:

- $\mathbf{A}$ Fault (amber)
- $\bigcirc$ Ready (green)
- $\Leftrightarrow$ Activity (green)

The combinations of the lights and their definitions are shown in Table 1.

Table 1. Status Lights on the 7208 Tape Drive

| <b>Status Lights</b> | <b>Status</b> | <b>Status of 7208 Tape Drive</b>                                                        |
|----------------------|---------------|-----------------------------------------------------------------------------------------|
| Fault                | On.           | The Power-On Self Test (POST) is running.                                               |
| Ready                | On.           |                                                                                         |
| Activity             | On.           |                                                                                         |
|                      |               |                                                                                         |
| Fault                | Off or On     | One of the following conditions exists:<br>The power is off (Fault light is off).       |
| Ready                | $\Omega$      | The POST has completed successfully, but<br>no tape cartridge has been inserted. If the |
| Activity             | Off           | Fault light is on, cleaning is required. See<br>"Cleaning the Tape Drive" on page 8.    |
|                      |               |                                                                                         |

| <b>Status Lights</b> | <b>Status</b>        | <b>Status of 7208 Tape Drive</b>                                                                                                    |  |
|----------------------|----------------------|----------------------------------------------------------------------------------------------------|--|
| 4<br>Fault           |                      | A tape cartridge has been inserted:                                                                                                    |  |
|                      | Off or On            | • The 7208 Tape Drive is ready to receive<br>commands from the system (whether the<br>Fault light is on or off).                                                |  |
| $\circ$ Ready        | Off                  | • If the Fault light is on, cleaning is<br>required. See "Cleaning the Tape Drive"<br>on page 8.                                                                |  |
| ◈<br>Activity        | Flashing or Off      | • If the Activity light flashes, a tape<br>cartridge is in the drive and tape<br>movement is occurring. If the light is off,<br>no tape movement is occurring.  |  |
|                      |                      |                                                                                                    |  |
| 4<br>Fault           | Flashing             | The 7208 Tape Drive has detected an<br>internal fault that requires corrective action:                                                                          |  |
| $\circ$ Ready        | Off or On            | • Reset the error by turning the power off<br>to the 7208 Tape Drive, then turning it<br>back on, or by holding down the unload<br>button for about 15 seconds. |  |
| ◈<br>Activity        | Off, On, or Flashing | • If the Fault light still flashes after the<br>reset, contact your service representative.                                                                     |  |
|                      |                      |                                                                                                    |  |
| 4<br>Fault           |                      | The tape drive requires cleaning. See<br>"Cleaning the Tape Drive" on page 8.                                                                                   |  |
|                      | On                   | • If the Ready light is on, a tape cartridge                                                                                                    |  |
| $\circ$ Ready        | Off or On            | is in the drive. If the light is off, a<br>cartridge is not in the drive.                                                                                       |  |
|                      | Flashing or Off      | • If the Activity light flashes, a tape<br>cartridge is in the drive and tape                                                                                   |  |
| ◈<br>Activity        |                      | movement is occurring. If the light is off,<br>no tape movement is occurring.                                                                                   |  |

Table 1. Status Lights on the 7208 Tape Drive (continued)

# <span id="page-17-0"></span>**Liquid Crystal Display**

The 7208 Tape Drive features a liquid crystal display (LCD) ( $\overline{5}$  in [Figure 1 on](#page-14-0) [page 1](#page-14-0)). The LCD provides operating and error messages.

Table 2 shows a list of messages that display on the LCD.

Table 2. LCD Messages

| <b>Reset Messages</b>                    |                                                                                                    |
|------------------------------------------|----------------------------------------------------------------------------------------------------|
| RESET                                    | The first message to appear during the power-on sequence.                                                                                                    |
| MODEL:                                   | Variable information about the tape drive, in this case<br>IBM-60GB.                                                                                                    |
| SUBMOD:                                  | The submodel number of the tape drive.                                                                                                    |
| SN:                                      | The serial number of the tape drive.                                                                                                    |
| CODE:                                    | The level of the tape drive's firmware.                                                                                                    |
| LAST CLN:                                | The number of hours since the last cleaning.                                                                                                    |
| COMPRESSION:                             | Whether data compression is turned on (the default) or<br>turned off.                                                                                                    |
| SINGLE ENDED or<br>DIFFERENTIAL          | The type of SCSI input/output electrical interface.                                                                                                    |
| WIDE                                     | The width of the SCSI bus (measured in bits or bytes).                                                                                                    |
| SCSI ID:                                 | The SCSI address of the tape drive (0 through 15). The<br>default is 0.                                                                                                    |
| LANGUAGE:                                | The current language used on the LCD. To change the<br>language, turn off the power to the tape drive. Press and<br>hold the unload button immediately after turning the<br>power back on. When the desired language displays, release<br>the unload button. |
| <b>Tape Drive Status Messages</b>        |                                                                                                    |
| READY-NOTAPE                             | The tape drive is ready to accept a cartridge.                                                                                                    |
| $\circ$ $\circ$ LOADING                  | The tape drive is loading the tape.                                                                                                    |
| $\circ$ $\circ$ READY-TAPE               | The tape drive successfully loaded the tape and is ready for<br>read or write operations.                                                                                                    |
| OO ILLEGAL TAPE                          | An unsuitable tape has been loaded and rejected.                                                                                                    |
| << EJECT ======                          | The unload button was pressed. The tape drive will eject<br>the cartridge as soon as it finishes the current operation.                                                                                                    |
| $\circ$ $\circ$ eject prevnt             | The unload button was pressed, and the system software<br>has issued a command to prevent the eject function.                                                                                                    |
| <b>Tape Motion Messages</b>              |                                                                                                    |
| $\bigcirc \uparrow \bigcirc$ READ+-----= | The tape drive is reading data. The $+$ sign appears when<br>the data is compressed. The boxes (.) represent the amount<br>of tape processed (out of a total of six boxes). The $=$ sign<br>represents the amount of unprocessed tape.                       |
| $\bigcirc \downarrow \bigcirc$ write+    | The tape drive is writing data. The $+$ sign appears when the<br>data is compressed.                                                                                                    |
| $\bigcirc$ / $\bigcirc$ Protected        | The tape drive cannot write data because the data cartridge<br>is write-protected.                                                                                                    |
| O/O ILLEGAL WRT                          | The tape drive cannot write to the type of data cartridge<br>inserted. This message remains until a proper tape is<br>inserted or a tape motion command is issued.                                                                                           |

<span id="page-18-0"></span>Table 2. LCD Messages (continued)

| >> SEARCH =====                                                        |                                                                                                    |  |  |
|------------------------------------------------------------------------|----------------------------------------------------------------------------------------------------|--|--|
| $<<$ SEARCH $== ==$                                                    | A high-speed search is in progress.                                                                                                    |  |  |
| $<<$ REWIND $---$                                                      | The rewind function is in progress.                                                                                                    |  |  |
| $\bigcirc \times \bigcirc$ ERASE ======                                | The tape drive is erasing data on the tape. As the data is<br>erased, the equal signs $(=)$ change to boxes $(•)$ .                                                                                                    |  |  |
| <b>Cleaning Messages</b>                                               |                                                                                                    |  |  |
| $\bigcirc$ " $\bigcirc$ CLEAN SOON                                     | The tape drive needs to be cleaned.                                                                                                    |  |  |
| $\bigcirc$ " $\bigcirc$ must clean                                     | The tape drive must be cleaned when advanced<br>metal-evaporated (AME) media is inserted after using metal<br>particle (MP) media.                                                                                                    |  |  |
| O"O CLEANING                                                           | Cleaning is in progress.                                                                                                    |  |  |
| $\circ$ " $\circ$ depleted                                             | The cleaning tape in the cartridge is used up and the tape<br>drive will eject it. Insert a new cleaning cartridge.                                                                                                    |  |  |
| <b>Error Conditions</b>                                                |                                                                                                    |  |  |
| LAST 3 ERRORS<br>ERR 1: xx yy zz<br>ERR 2: XX yy zz<br>ERR 3: xx yy zz | A hardware error has occurred. The LCD displays the last<br>three error codes, with ERR 1: xx yy zz as the most<br>recent. $xx =$ the fault symptom code (FSC). $yy$ and $zz =$<br>additional information for product support personnel (the<br>information may or may not be present). To resolve the<br>error, refer to "Appendix B. Fault Symptom Codes and<br>Error Recovery Procedure Numbers" on page 41. |  |  |

# **Rear View**

Figure 2 shows the connector locations on the 7208 Model 345 Tape Drive:

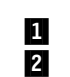

1 SCSI address switch 3 Fan<br>2 SCSI bus cable connectors 3 Tam and 2 Pow

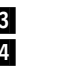

2 SCSI bus cable connectors 4 Power cable connector

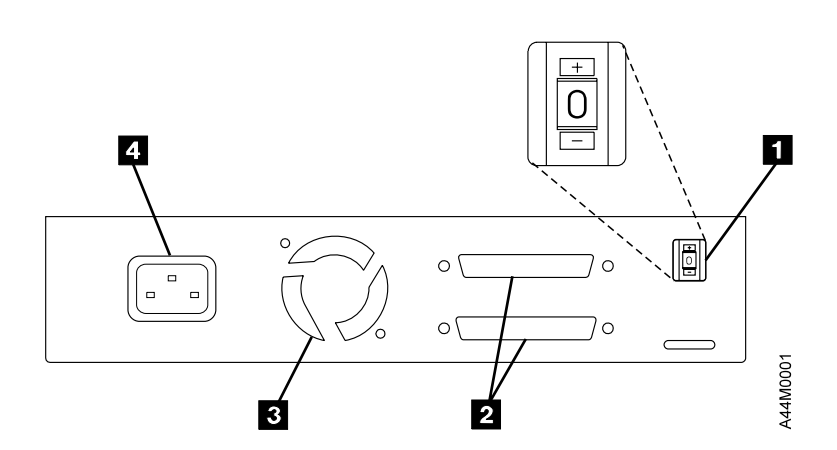

Figure 2. Rear View of the 7208 Model 345 Tape Drive

### <span id="page-19-0"></span>**Rear View of the Drive**

Figure 3 shows the connector locations on the drive:

1 Internal SCSI bus connector 3 111 Internal SCSI address connector 3 111 Power supply connector Power supply connector

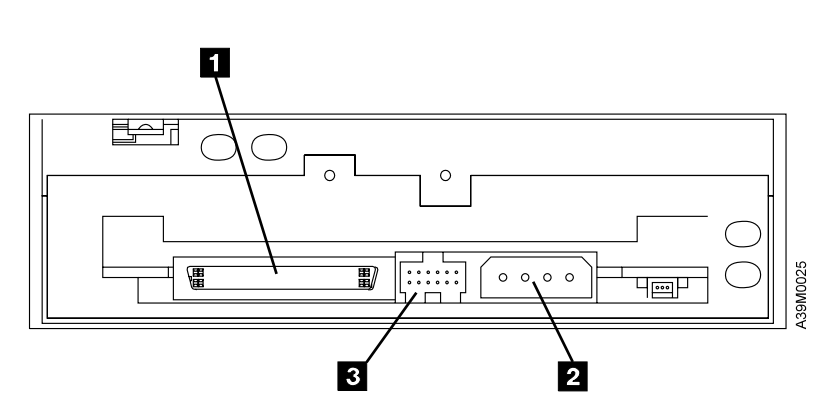

Figure 3. Connector Locations on the Drive

### **Internal View**

Figure 4 shows the inside of the 7208 Model 345 Tape Drive:

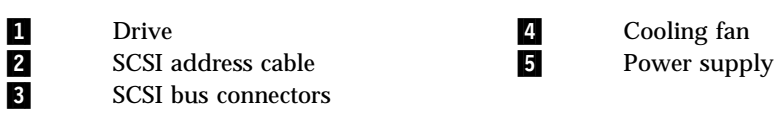

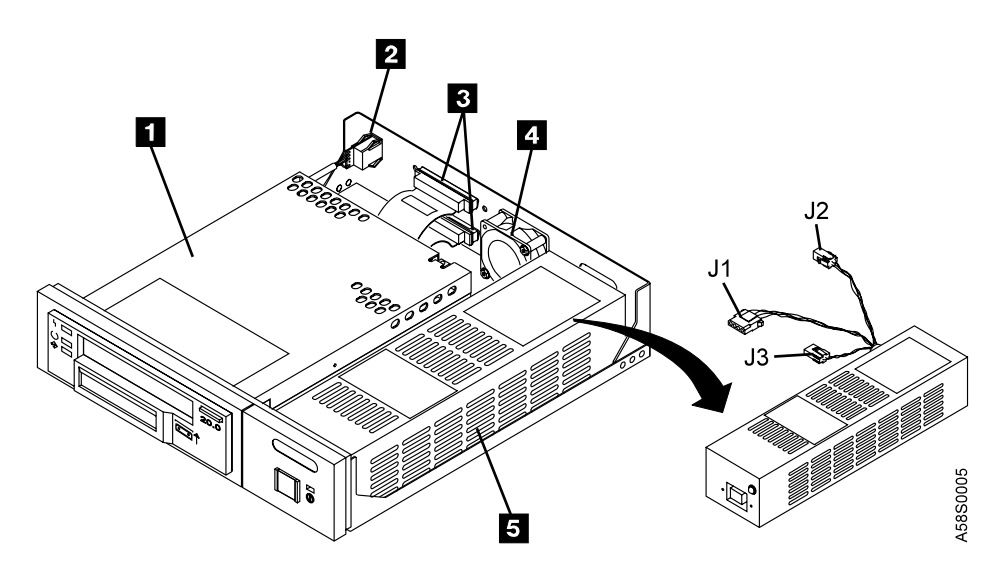

Figure 4. Internal View of the 7208 Model 345 Tape Drive

# <span id="page-20-0"></span>**Specifications**

| <b>Physical Specifications</b> |                                                                                          |                                         |  |  |  |
|--------------------------------|------------------------------------------------------------------------------------------|-----------------------------------------|--|--|--|
| Width                          | 250 mm (9.8 in.)                                                                         |                                         |  |  |  |
| Depth                          | 275 mm (10.8 in.)                                                                        |                                         |  |  |  |
| Height                         | 55 mm (2.2 in.)                                                                          |                                         |  |  |  |
| Weight                         | 3.2 kg (7.1 lb)                                                                          |                                         |  |  |  |
| <b>Power Specifications</b>    |                                                                                          |                                         |  |  |  |
| kVA                            | $0.023 \ @ 120 \text{ V}$ ac                                                             |                                         |  |  |  |
| V ac                           | 100 to 125, or 200 to 240                                                                |                                         |  |  |  |
| Hertz                          | 50 to 60                                                                                 |                                         |  |  |  |
| Btu Maximum (watts)            | 41.6 Btu/hr (12.2 watts) @ 240 V ac                                                      |                                         |  |  |  |
| <b>Power Factor</b>            | $0.4$ to $0.6$                                                                           |                                         |  |  |  |
| <b>Other Specifications</b>    |                                                                                          |                                         |  |  |  |
| Altitude                       | 2135 m (7000 ft)                                                                         |                                         |  |  |  |
| <b>Recommended Environment</b> |                                                                                          |                                         |  |  |  |
| <b>Environmental Factor</b>    | <b>Operating</b><br>Non-operating                                                        |                                         |  |  |  |
|                                | 16 to $32^{\circ}$ C                                                                     | 1 to $60^{\circ}$ C                     |  |  |  |
| Temperature                    | $(60 \text{ to } 90^{\circ} \text{F})$                                                   | $(34 \text{ to } 140^{\circ} \text{F})$ |  |  |  |
| <b>Relative Humidity</b>       |                                                                                          |                                         |  |  |  |
| (noncondensing)                | 20 to 80%                                                                                | 20 to 95%                               |  |  |  |
|                                | $23^{\circ}$ C                                                                           | $27^{\circ}$ C                          |  |  |  |
| Maximum Wet Bulb               | $(73^{\circ}F)$                                                                          | (81°F)                                  |  |  |  |
|                                | Note: The operating limits include media. The storage and shipping limits do not include |                                         |  |  |  |

Table 3. Specifications for the 7208 Model 345 Tape Drive

media. For media storage and shipping limits, see ["Storage and Shipping Environments"](#page-26-0) [on page 13.](#page-26-0)

### <span id="page-21-0"></span>**Cleaning the Tape Drive**

Clean the 7208 Tape Drive when the fault light comes on solid (see [Table 1 on](#page-15-0) [page 2](#page-15-0)), or when the LCD indicates cleaning is required (see [Table 2 on page 4](#page-17-0)).

**Note:** If you use AME with SmartClean cartridges exclusively, the IBM M2 tape drive automatically performs the cleaning operation using the cleaning material in the cartridges. If you do not use SmartClean cartridges exclusively, the drive may require regular cleaning with an IBM AME 8mm cleaning cartridge.

The 7208 Tape Drive counts the number of hours of tape motion and indicates when it is time to clean the tape drive by displaying the message CLEAN SOON and turning on the Fault status light.

To clean the tape drive, use only the IBM AME 8mm Cleaning Cartridge (part number 35L1409). For uninterrupted operation, have one or more spare cleaning cartridges available.

**Attention:** Do not operate the 7208 Model 345 Tape Drive in a poor air-quality environment. If your environment contains an excessive amount of particulates, they may permanently damage the media, the drive, or both. Contact your service representative for more information.

To load the cleaning cartridge:

- 1. Make sure that the 7208 Tape Drive power is on and the Power-On Self Test has completed.
- 2. Grasp the cleaning cartridge ( $\blacksquare$  in Figure 5) by the outer edges, with the window side up and the write-protect switch 2 facing you.

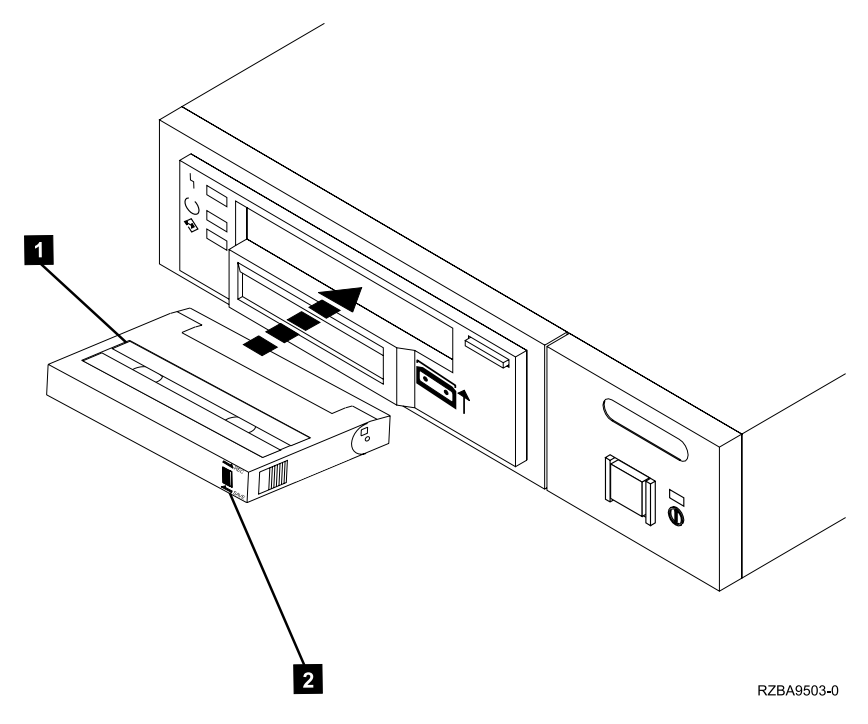

Figure 5. Loading the Cleaning Cartridge

3. Slide the cartridge into the opening on the front of the 7208 Tape Drive until the loading mechanism pulls the cartridge into the drive and the drive door closes.

After the cleaning cartridge has been fully inserted into the 7208 Tape Drive, the remainder of the cleaning process is automatic. The 7208 Tape Drive:

- 1. Loads the cleaning tape into the tape drive
- 2. Turns on the Fault status light (if the light is off)
- 3. Cleans the drive by moving the cleaning tape forward for approximately two minutes (the Fault status light comes on and the message CLEANING displays)
- 4. Unloads and ejects the cleaning tape when the cleaning operation is complete
- 5. Indicates a successful cleaning operation by turning off the Fault status light

The cleaning cartridge can be used for a maximum of 18 cleaning operations. If you attempt to use the depleted cartridge, the 7208 Tape Drive automatically detects the error, ejects the cartridge, and displays the message DEPLETED. The Fault status light remains on to indicate that cleaning is still required. Replace the depleted cartridge with a new cleaning cartridge.

# <span id="page-24-0"></span>**Chapter 2. Using the Media**

Use only IBM 8mm cartridges with the 7208 Tape Drive.

### **Types of 8mm Cartridges**

The 7208 Model 345 Tape Drive is shipped with an advanced metal-evaporated (AME) SmartClean data cartridge, an AME test cartridge, and a cleaning cartridge.

The 7208 Tape Drive reads and writes to new Advanced Metal Evaporated (AME) data cartridges with SmartClean technology. SmartClean cartridges are designed to combine the extremely reliable AME recording media with a short segment of tape drive head cleaning material. The new SmartClean cartridges are easily identified by their cobalt-blue color and are available from in 75m, 150m, and 225m lengths.

Although extensive use is not recommended, M2 can write to AME cartridges designed for the first-generation MammothTape technology tape drives. When these cartridges are used, M2 requires regularly scheduled manual cleaning using a MammothTape cleaning cartridge. Such maintenance is greatly reduced by using only SmartClean media in M2.

#### **Data Cartridge**

Use the AME data cartridge for saving or restoring your programs or data.

Large and small labels are shipped with the data cartridge. To avoid problems with loading and unloading a tape, use only the small label on the tape cartridge and place the label in location  $\Box$  shown in Figure 6. Place the large label on the cartridge container.

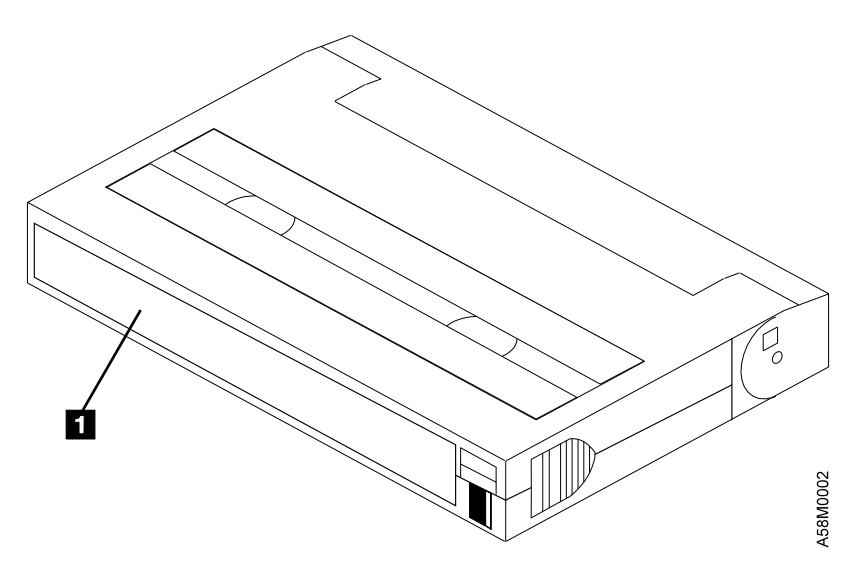

Figure 6. Placement of Label on an 8mm Data Cartridge

#### <span id="page-25-0"></span>**Test Cartridge**

Use the specially labeled test cartridge to perform diagnostics on the drive. Do not use it to save or restore programs or data.

#### **Cleaning Cartridge**

Use the specially labeled cleaning cartridge to clean the tape drive (see ["Cleaning](#page-21-0) [the Tape Drive"](#page-21-0) on page 8).

To order additional cartridges, refer to ["Ordering Tape Cartridges"](#page-28-0) on page 15.

### **Guidelines for Using Tape Cartridges**

Observe the following guidelines for using media with the 7208 Model 345 Tape Drive:

**Attention:** Do not use video-grade cartridges, as they are hazardous to the 7208 Tape Drive and will void your warranty.

Before using a cartridge, let it acclimate to the operating environment for as long as it has been away from the environment or for 24 hours, whichever is less.

Use only IBM 8mm cartridges with the 7208 Model 345 Tape Drive. IBM only supports the use of IBM media. To order tape cartridges, see ["Ordering Tape](#page-28-0) [Cartridges"](#page-28-0) on page 15.

**Attention:** Clean the 7208 Tape Drive:

- Whenever you replace a worn tape
- Whenever you replace a defective tape
- Whenever the CLEANING message displays

For more information, see ["Cleaning the Tape Drive"](#page-21-0) on page 8.

Do not write to previously written software distribution tapes. Often these tapes will not support being rewritten without modifications to the cartridge. If the cartridge is modified, it is possible to cause tape jams or tape misalignment.

Back up and then discard any tape that repeatedly produces error messages. (The error information is in the System Error Log.)

Do not open the door that covers the tape in the data cartridge. This door protects the magnetic tape from dirt, dust, and damage.

Do not touch the tape material. Any substance transferred to the tape by touching could cause loss of data.

Do not operate the 7208 Tape Drive in a dusty environment.

Do not store tape cartridges or the 7208 Tape Drive in a dusty environment.

Do not store tape cartridges flat. Store tape cartridges vertically on the long narrow spine in their protective case.

### <span id="page-26-0"></span>**Storage and Shipping Environments**

Before using an 8mm tape cartridge, let it acclimate by placing the cartridge in the operating environment for as long as it has been away from the environment, or for 24 hours, whichever is less.

Acclimation is necessary for any data cartridge that has been exposed to a different humidity environment or to temperature changes of 11°C (20°F) or more.

The 8mm data cartridge can be stored and shipped in a wide variety of environments. Table 4 provides a description of these environments.

| <b>Environmental Factor</b>                 | <b>Storage</b>                         | <b>Shipping</b>                  |  |
|---------------------------------------------|----------------------------------------|----------------------------------|--|
|                                             | 5 to $32^{\circ}$ C                    | $-40$ to $45^{\circ}$ C          |  |
| Temperature                                 | $(41 \text{ to } 90^{\circ} \text{F})$ | $(-40 \text{ to } 113^{\circ}F)$ |  |
| <b>Relative Humidity</b><br>(noncondensing) | 20 to 80%                              | 20 to 80%                        |  |
|                                             | $26^{\circ}$ C                         | $26^{\circ}$ C                   |  |
| Maximum Wet Bulb                            | (79°F)                                 | (79°F)                           |  |

Table 4. Recommended Environment for 8mm Data Cartridges

### **Operating in Harsh Environments**

The 7208 Tape Drive is ideally suited to streaming operations, as opposed to multiple stop-and-start, random-search tape operations. When the tape is used for frequent stop-and-start operations, it is beneficial to still have as much streaming movement as possible. This can be accomplished by ensuring that any save or restore operation is the only active operation being performed.

Do not use as an archival tape any tape that has been used outside of the ranges specified in Table 4 for an extended period of time. The magnetic and physical strength of the tape will have deteriorated as a result of its exposure to the environment. Do not store important data on such a tape; transfer the data to a newer tape for reliable archiving.

### <span id="page-27-0"></span>**Setting the Write-Protect Switch**

The position of the write-protect switch on the 8mm tape cartridge determines when you can write to the tape.

- When the switch is set to the left in the SAVE position 1, data cannot be written to or read from the tape (data is saved).
- When the switch is set to the right in the REC (Record) position 2, data can be written to and read from the tape.

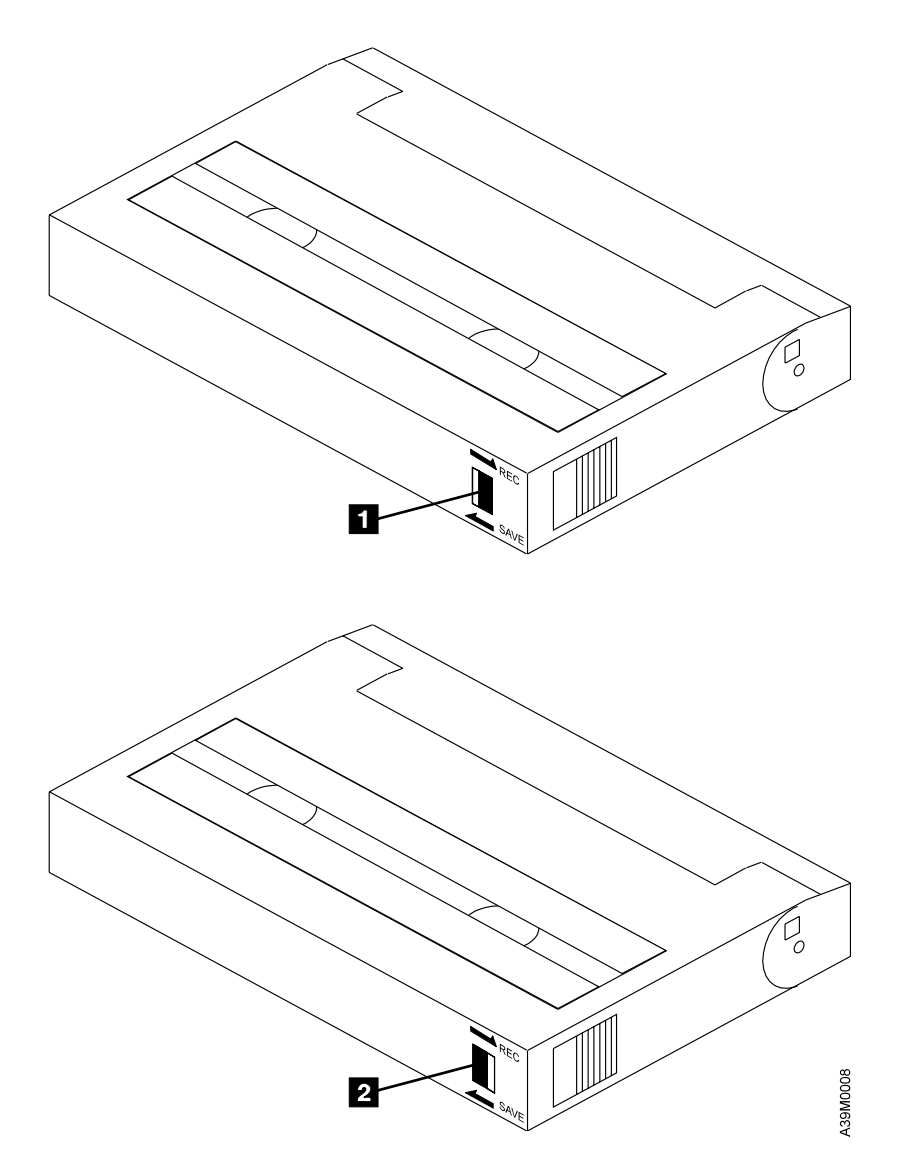

Figure 7. Setting the Write-Protect Switch

# <span id="page-28-0"></span>**Ordering Tape Cartridges**

Table 5 lists the tape cartridges that you can order for the 7208 Model 345 Tape Drive. To order cartridges in the United States and Canada, call 1-888-IBM-MEDIA. To order cartridges in other locations, contact your local provider of IBM storage products.

| <b>IBM Part Number</b> | <b>Type of Cartridge</b>                        | Length                   |
|------------------------|-------------------------------------------------|--------------------------|
| 35L1044                | 20 GB 8mm AME with SmartClean<br>Data Cartridge | $75 \text{ m}$ (246 ft)  |
| 09L5323                | 40 GB 8mm AME with SmartClean<br>Data Cartridge | $150 \text{ m}$ (492 ft) |
| 09L5322                | 60 GB 8mm AME with SmartClean<br>Data Cartridge | $225 \text{ m}$ (738 ft) |
| 35L1409                | 8mm Cleaning Cartridge                          |                          |
|                        |                                                 |                          |

Table 5. Tape Cartridges for the 7208 Model 345 Tape Drive

# <span id="page-30-0"></span>**Chapter 3. Maintenance Analysis Procedures**

#### **DANGER**

**To prevent a possible electrical shock from touching two surfaces with different electrical grounds, use one hand, when possible, to connect or disconnect signal cables. (RSFTD004)**

#### **DANGER**

**An electrical outlet that is not correctly wired could place hazardous voltage on metal parts of the system or the products that attach to the system. It is the customer's responsibility to ensure that the outlet is correctly wired and grounded to prevent an electrical shock. (RSFTD201)**

#### **Purpose of the MAPs**

Maintenance analysis procedures (MAPs) are used to check the:

Terminator Fan Media Drive head

Power cable **Configuration** SCSI bus (signal) cable Power supply Drive Drive SCSI address

If a problem is detected, the procedure isolates the problem to the failing field replaceable unit (FRU), such as the 7208 Tape Drive cover, drive, power supply, or cooling fan.

For instructions about removing or replacing a FRU, refer to ["Chapter 4. Removal](#page-38-0) [and Replacement Procedures"](#page-38-0) on page 25.

[Figure 8 on page 18](#page-31-0) provides a flowchart to be used as a guide to the MAPs. For detailed instructions on how to perform each procedure safely and correctly, refer to the steps in this chapter.

### <span id="page-31-0"></span>**Flowchart of the MAPs**

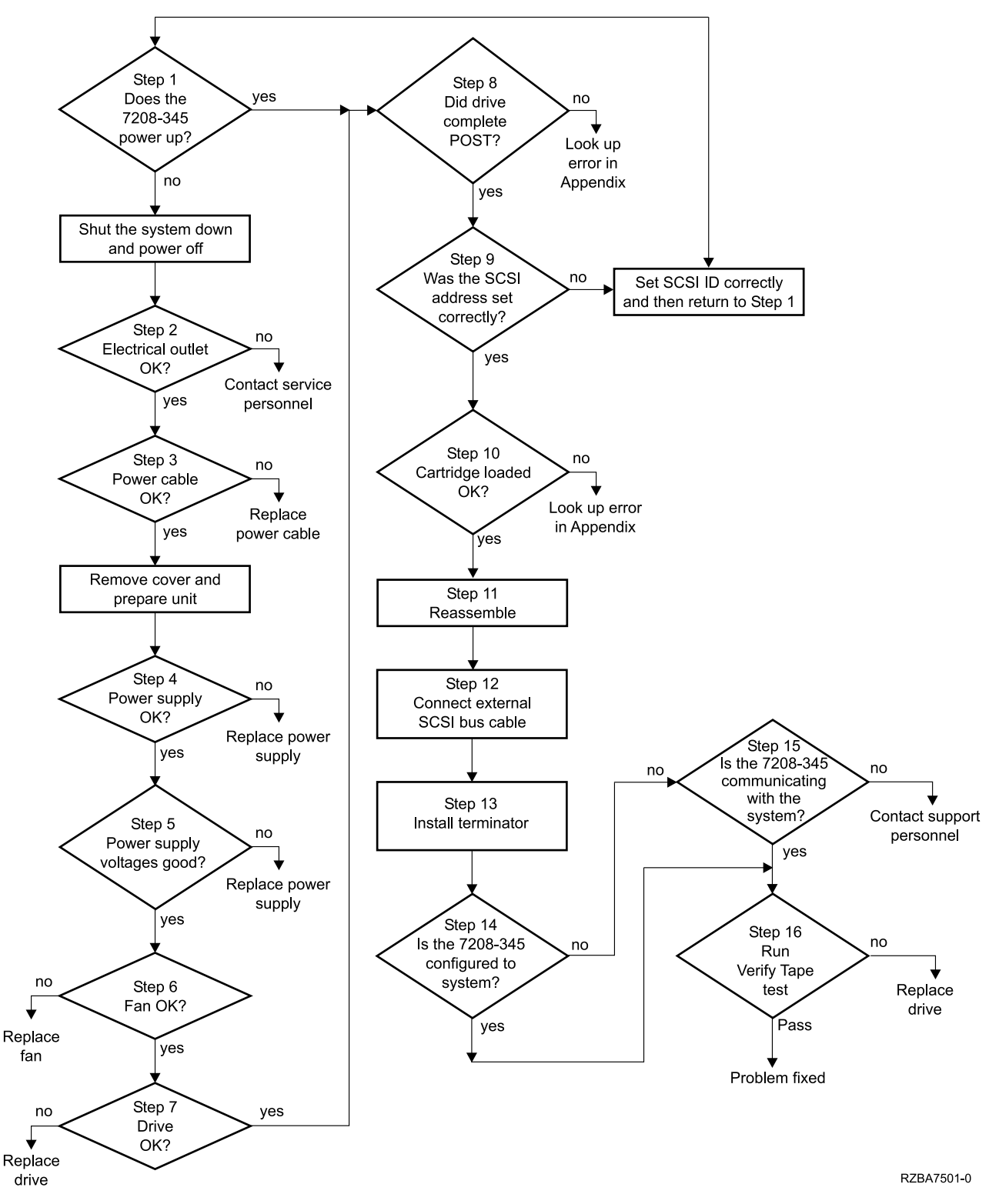

Figure 8. Flowchart of the Maintenance Analysis Procedures (MAPs)

<span id="page-32-0"></span>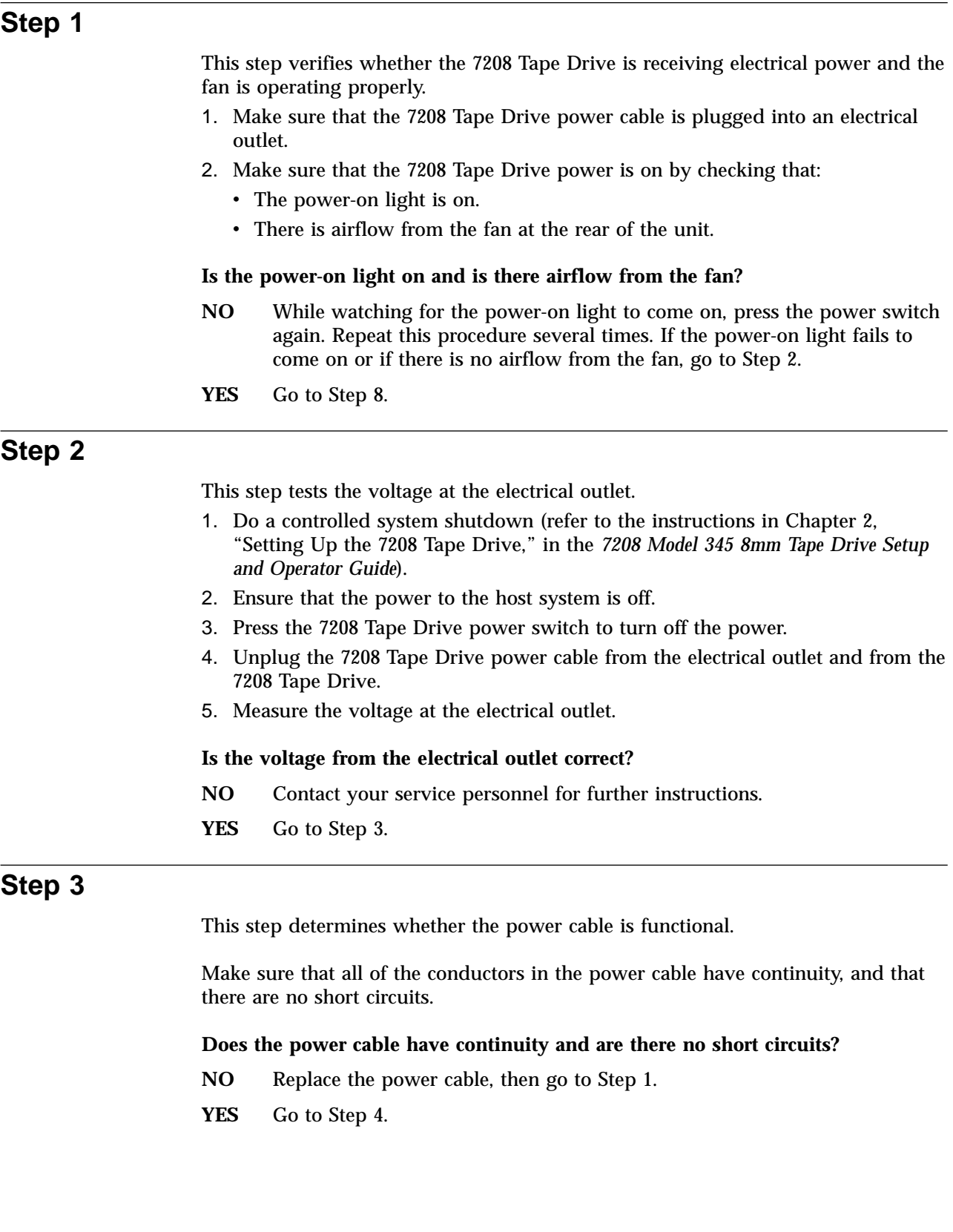

<span id="page-33-0"></span>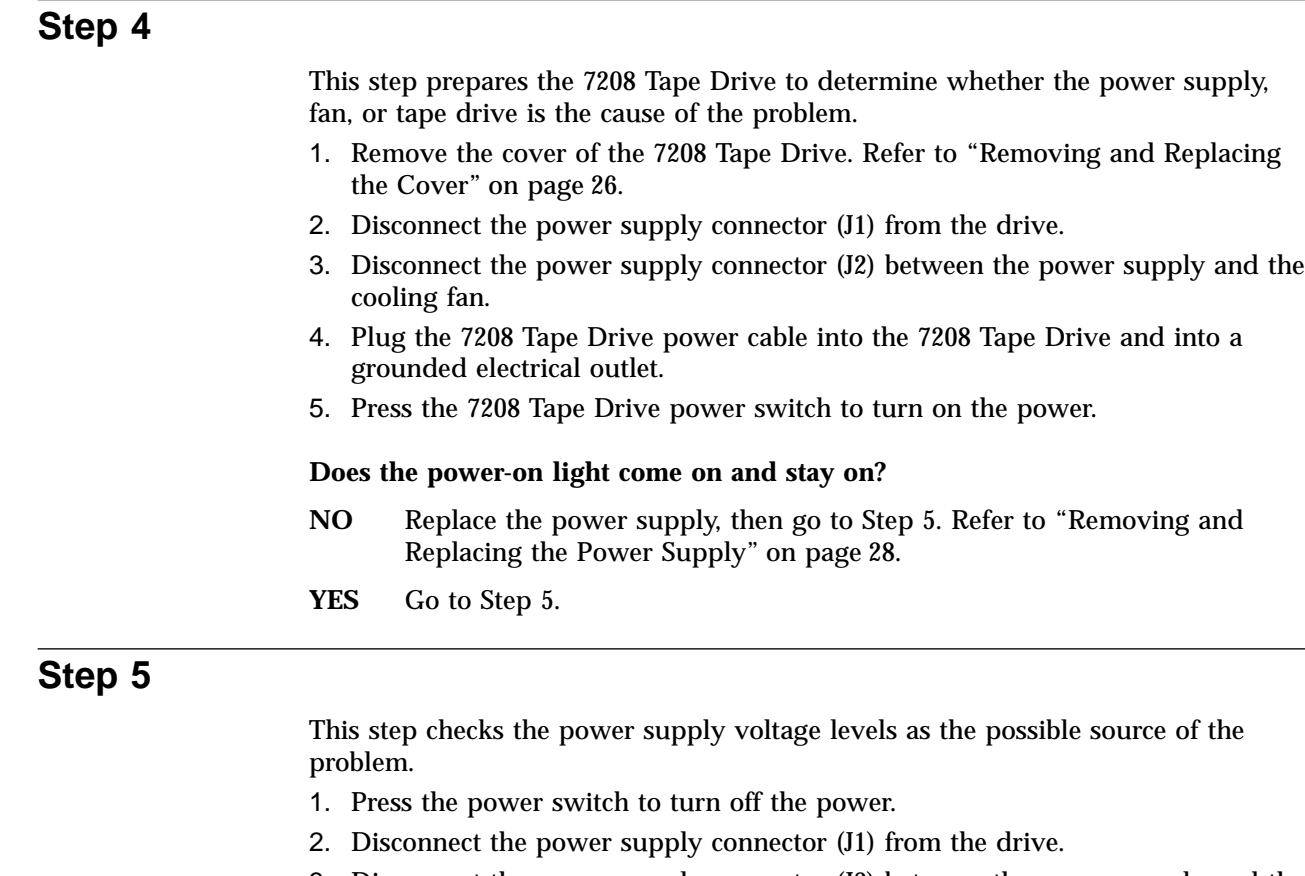

- 3. Disconnect the power supply connector (J2) between the power supply and the cooling fan.
- 4. Connect the power cable to both the 7208 Tape Drive and to the electrical outlet.
- 5. Press the power switch to turn on the power.
- 6. On the power supply connector J1 (see Figure 9), check the following:
	- The +12V signal falls between a minimum of +11.5 volts and a maximum of +12.6 volts
	- v The +5V signal falls between a minimum of +4.8 volts and a maximum of  $+5.25$  volts

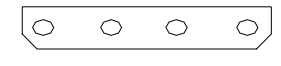

 $+5v$  Gnd Gnd  $+12$ 

Figure 9. Power Supply Connector J1

<span id="page-34-0"></span>7. On the power supply connector J2 (see Figure 10), check that the +12V signal falls between a minimum of +11.5 volts and a maximum of +12.6 volts.

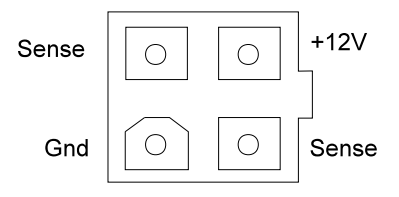

Figure 10. Power Supply Connector J2

#### **Are the voltages good, and does the power-on light come on and stay on?**

- **NO** Replace the power supply, and then return to [Step 4](#page-33-0). Refer to ["Removing](#page-41-0) [and Replacing the Power Supply"](#page-41-0) on page 28.
- **YES** Go to Step 6.

#### **Step 6**

This step examines the cooling fan as the possible source of the problem.

- 1. Press the power switch to turn off the power.
- 2. Reconnect the power supply connector (J2) to the cooling fan.
- 3. Press the power switch to turn on the power.

#### **Does the power-on light come on and stay on, and is there airflow from the fan?**

- **NO** Replace the cooling fan, then return to Step 6. Refer to ["Removing and](#page-43-0) [Replacing the Cooling Fan"](#page-43-0) on page 30.
- **YES** Go to Step 7.

#### **Step 7**

This step examines the drive as the possible source of the problem.

- 1. Press the power switch to turn off the power.
- 2. Reconnect the power supply connector (J2) to the drive.
- 3. Press the power switch to turn on the power.

#### **Does the power-on light come on and stay on, and is there airflow from the fan?**

- **NO** Replace the drive, then return to Step 7. Refer to ["Removing and Replacing](#page-40-0) the Drive" [on page 27.](#page-40-0)
- **YES** Go to [Step 8.](#page-35-0)

<span id="page-35-0"></span>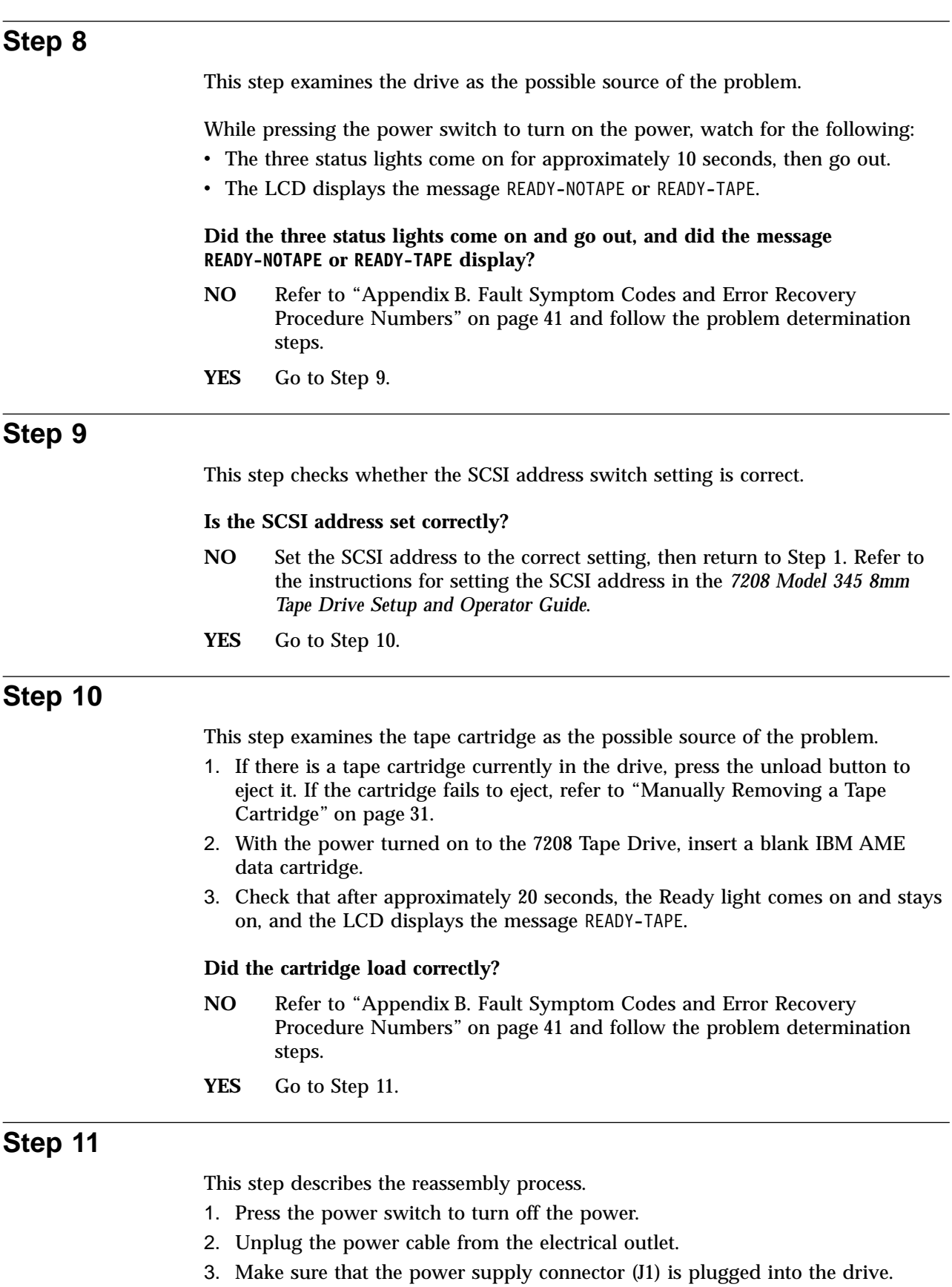

4. Make sure that the power supply connector (J2) is plugged into the cooling fan.

- <span id="page-36-0"></span>5. Make sure that all other cables are properly connected, and that the wires are routed away from the cooling fan.
- 6. Perform the cover replacement procedure. Refer to ["Removing and Replacing](#page-39-0) [the Cover"](#page-39-0) on page 26.
- 7. Plug the power cable into the electrical outlet.
- 8. Press the power switch to turn on the power.

#### **Does the power-on light come and stay on, and is there airflow from the fan?**

- **NO** Verify that the 7208 Tape Drive was reassembled correctly. If the power-on light still does not come on and there is no airflow from the fan, go to [Step](#page-32-0) [1.](#page-32-0)
- **YES** Go to Step 12.

### **Step 12**

This step ensures that the external SCSI bus cable connection is proper.

Ensure that the SCSI bus cable is properly connected to both the host system and to the 7208 Tape Drive.

#### **Is the SCSI bus cable properly connected to the host system and to the 7208 Tape Drive?**

- **NO** Plug the SCSI bus cable into both the host system and the 7208 Tape Drive, then go to Step 13.
- **YES** Go to Step 13.

### **Step 13**

This step ensures that the terminator is properly connected.

Ensure that the correct LVD terminator is used and properly connected to the last device on the SCSI bus.

#### **Is the correct LVD terminator properly connected to the last device on the SCSI bus?**

- **NO** Ensure that the terminator is properly connected to the last device on the SCSI bus, then go to [Step 14](#page-37-0).
- **YES** Go to [Step 14](#page-37-0).

### <span id="page-37-0"></span>**Step 14**

This step verifies that the 7208 Tape Drive is properly configured to the host system. Refer to your system manuals and the *7208 Model 345 8mm Tape Drive Setup and Operator Guide* to determine whether the 7208 Tape Drive is properly configured.

**Does the 7208 Tape Drive that you are configuring appear under the Description column, and can it be powered off and on successfully?**

- **NO** Go to Step 15.
- **YES** Go to Step 16.

#### **Step 15**

This step verifies whether the 7208 Tape Drive can communicate with the host system. Refer to your system manuals for instructions about determining if the host system is communicating with the 7208 Tape Drive.

#### **Are the 7208 Tape Drive and the host system communicating?**

- **NO** Contact your service personnel for further instructions.
- **YES** Go to Step 16.

#### **Step 16**

This step runs the AIX diagnostics.

Run the diagnostics on the 7208 Tape Drive. Have the test cartridge available for when the diagnostics prompt you to load the cartridge. From the AIX command prompt, type:

diag

and then press Enter. For additional instructions on running diagnostics, refer to your AIX manuals.

#### **Do all of the diagnostics routines pass?**

- **NO** Replace the FRU isolated by the diagnostics and identified by the service request number.
	- **Note:** If the drive is the FRU isolated by the diagnostics, check that the J1 connector is properly seated. If the drive has recently been replaced because of a similar problem, contact your service personnel.
- **YES** If no problem was identified, the problem may be intermittent, related to the tape quality, or relating to the environment. If a FRU was replaced or changed and no more errors occur, the problem is fixed.

This completes the MAPs.

## <span id="page-38-0"></span>**Chapter 4. Removal and Replacement Procedures**

This chapter describes the procedures to follow when removing and replacing the field replaceable units (FRUs), such as the 7208 Tape Drive cover, drive, power supply, and cooling fan. It also describes how to manually remove a tape cartridge.

#### **DANGER**

**To prevent a possible electrical shock from touching two surfaces with different electrical grounds, use one hand, when possible, to connect or disconnect signal cables. (RSFTD004)**

#### **DANGER**

**To prevent a possible electrical shock when adding or removing any devices to or from the system, ensure that the power cords for those devices are unplugged before the signal cables are connected or disconnected. If possible, disconnect all power cords from the existing system before you add or remove a device. (RSFTD203)**

Before installing any FRU, let it acclimate to the operating environment for as long as it has been away from the environment or for 12 hours, whichever is less.

### **Handling Static-Sensitive Devices**

**Attention:** Tape drives are sensitive to static electricity discharge. When handling a tape drive, wrap it in an antistatic bag to prevent damage.

Take the following precautions:

- Do not remove the drive from the antistatic bag until you are ready to install it.
- With the drive still in its antistatic bag, touch it to the metal frame of an electrically grounded surface.
- v Hold the drive by the frame. Avoid touching the solder joints or pins.
- Handle the drive carefully to prevent permanent damage.

### <span id="page-39-0"></span>**Removing and Replacing the Cover**

To remove the cover from the 7208 Tape Drive:

- 1. If a tape cartridge is loaded in the drive, eject it.
- 2. Do a controlled system shutdown (refer to the instructions in Chapter 2, "Setting up the 7208 Tape Drive," in the *7208 Model 345 8mm Tape Drive Setup and Operator Guide*).
- 3. If it is on, turn off the power to the 7208 Tape Drive.
- 4. Unplug the 7208 Tape Drive power cable from the electrical outlet.
- 5. Disconnect the power cable from the 7208 Tape Drive.
- 6. Disconnect the SCSI bus (signal) cable from the 7208 Tape Drive.
- 7. Tilt the 7208 Tape Drive on its side and remove the four cover mounting screws from the bottom (see Figure 11).
- 8. Remove the cover by sliding it to the rear (see the directional arrow in Figure 11).

To replace the cover, reverse the removal procedure.

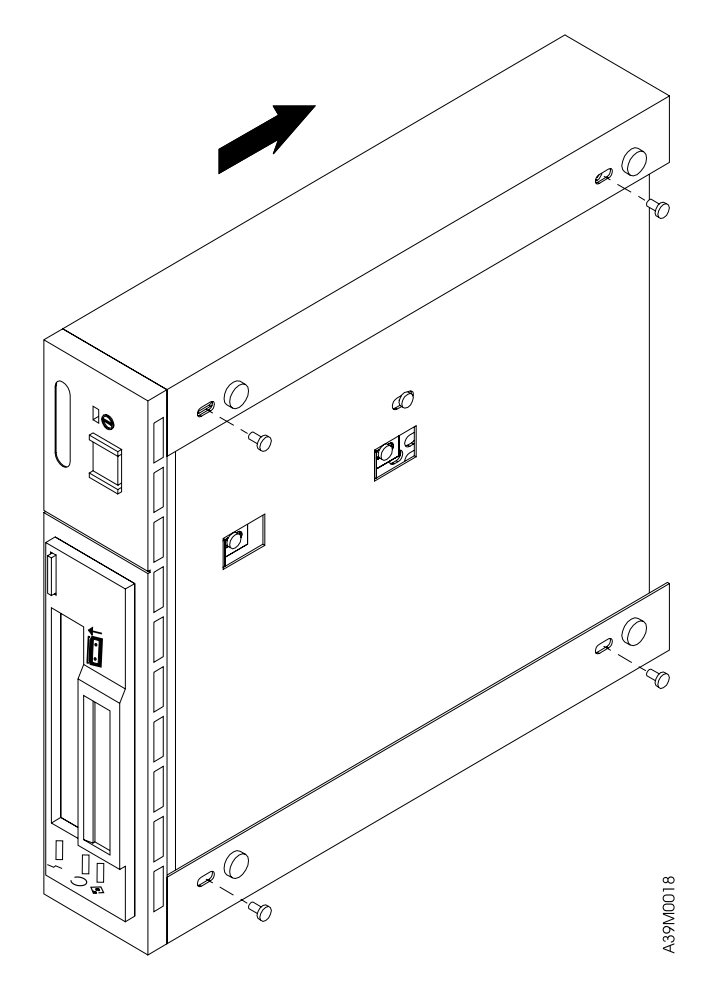

Figure 11. Removing and Replacing the Cover

### <span id="page-40-0"></span>**Removing and Replacing the Drive**

To remove the drive from the 7208 Tape Drive:

- 1. Perform the cover removal procedure. Refer to ["Removing and Replacing the](#page-39-0) Cover" [on page 26](#page-39-0).
- 2. Tilt the 7208 Tape Drive on its side. Support the drive ( $\blacksquare$  in Figure 12) while removing the four screws 2 that secure the drive to the chassis.
- 3. Support the drive while returning the 7208 Tape Drive to its original position.
- 4. Disconnect the power supply connector  $(J1)$  **3** from the drive.
- 5. Disconnect the internal SCSI bus cable 4 from the drive.

**Note:** To remove the cable, grasp the connector and pull it towards you. Do not pull on the cable.

- 6. Disconnect the internal SCSI address cable 5 from the drive.
- 7. Slide the drive forward and out of the chassis.

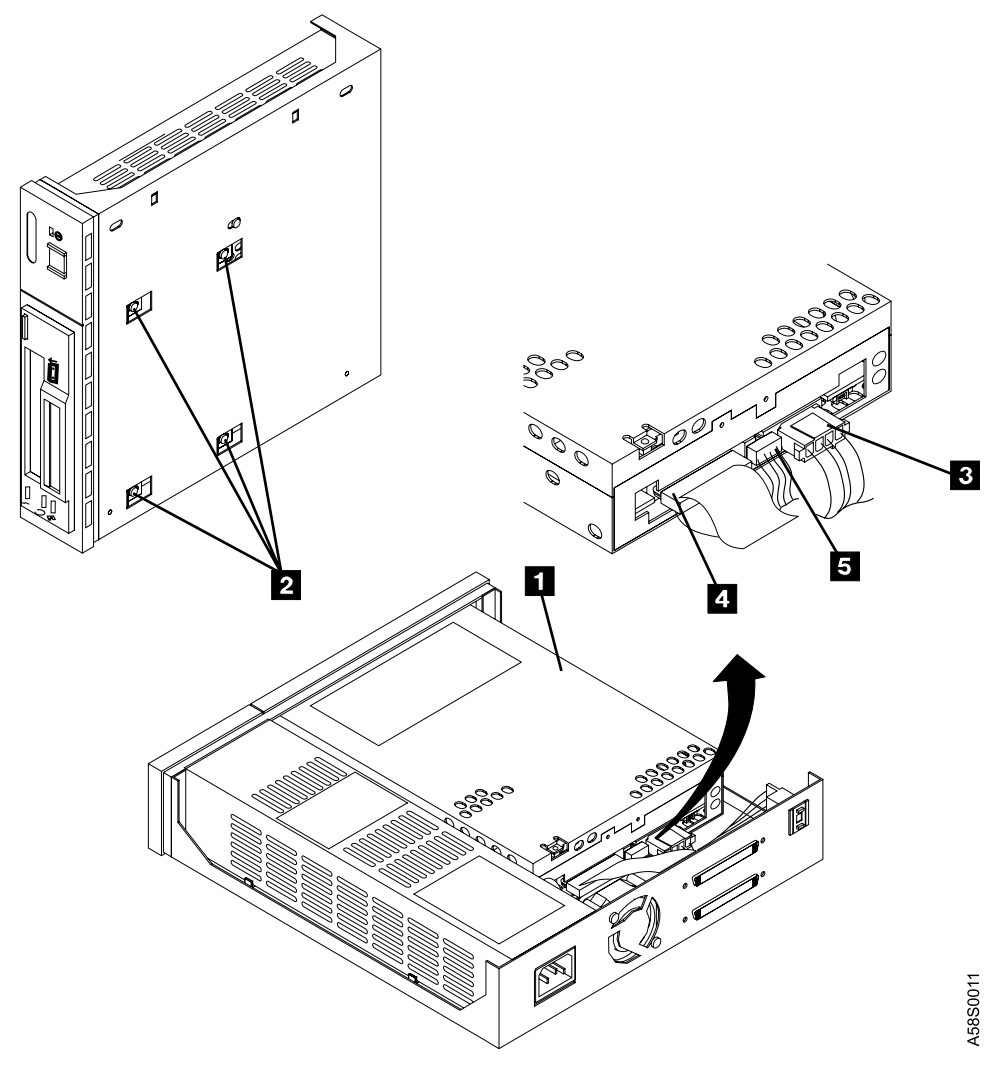

Figure 12. Removing and Replacing the Drive

<span id="page-41-0"></span>To replace the drive, reverse the removal procedure. Make sure to:

- Correctly insert and engage each cable to its proper connector.
- Arrange the cables so that they do not interfere with the cooling fan blades or the replacement of the cover.
- After installing the cover, align the drive with the front of the cover, then tighten the four screws ( $2$  in [Figure 12 on page 27](#page-40-0)) that secure the drive to the chassis.

**Note:** The power supply connector J3 is not used in the 7208 Model 345 Tape Drive.

### **Removing and Replacing the Power Supply**

#### **DANGER**

**Do not attempt to open the covers of the power supply. Power supplies are not serviceable and are to be replaced as a unit. (RSFTD217)**

To remove the power supply from the 7208 Tape Drive:

- 1. Perform the cover removal procedure. Refer to ["Removing and Replacing the](#page-39-0) Cover" [on page 26](#page-39-0).
- 2. Tilt the 7208 Tape Drive ( $\blacksquare$  in [Figure 13 on page 29\)](#page-42-0) on its side. Support the power supply while removing the power supply mounting screw  $\blacksquare$  from the bottom.
- 3. Support the power supply while returning the 7208 Tape Drive to its original position.
- 4. Disconnect the power supply connector  $(I1)$  3 from the drive.
- 5. Disconnect the power supply connector  $(I2)$  4 between the power supply and the cooling fan.
- 6. Grasp the rear of the power supply  $\bullet$  and while pressing it toward the front panel, lift the rear of the power supply, then remove it from the chassis.
- 7. Push the power switch push button  $\bullet$  out of the front panel and set it aside.
- 8. Remove the electromagnetic interference (EMI) gasket **7** and save it for installation with the replacement power supply.

<span id="page-42-0"></span>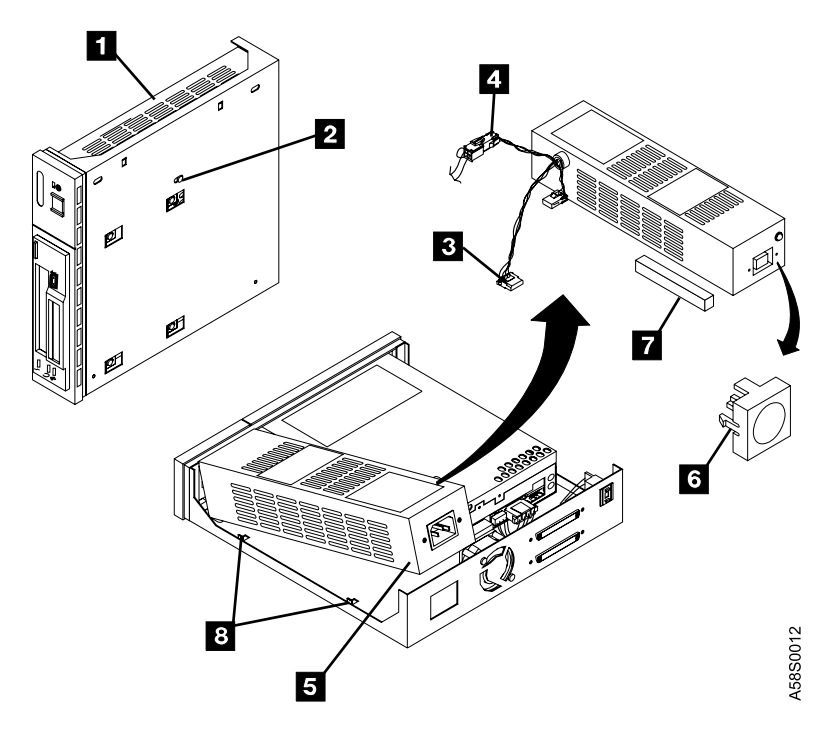

Figure 13. Removing and Replacing the Power Supply

To replace the power supply, reverse the removal procedure. Make sure to:

- Align the power supply on the base of the chassis and inside the two tabs ( $\bf{8}$ in Figure 13).
- $\cdot$  Insert the EMI gasket  $\blacksquare$  between the power supply and the drive.
- v To reduce radiated noise, perform five full (360°) twists of the J1 power cable 3.
- With its locking features in a horizontal position, insert the power switch push button **6** into the front panel and press until it locks in place.
	- **Note:** If the power switch does not work properly, loosen the power supply mounting screw  $\mathbf{Z}$ , slide the power supply to the rear of the chassis, and retighten the mounting screw.
- v Arrange the cables so that they do not interfere with the cooling fan blades or the replacement of the cover. Ensure that they do not obstruct airflow through the fan.

**Note:** The power supply connector J3 is not used in the 7208 Tape Drive.

## <span id="page-43-0"></span>**Removing and Replacing the Cooling Fan**

To remove the cooling fan:

- 1. Perform the cover removal procedure. Refer to ["Removing and Replacing the](#page-39-0) Cover" [on page 26](#page-39-0).
- 2. Disconnect the power supply connector  $(I2)$  ( $\blacksquare$  in Figure 14) between the power supply and the cooling fan.
- 3. Remove the two screws, lockwashers, and nuts 2 that secure the cooling fan to the rear of the 7208 Tape Drive.
- 4. Lift the cooling fan out of the 7208 Tape Drive.

To replace the cooling fan, reverse the removal procedure. Make sure that the cooling fan is oriented so that air flows out from the rear of the 7208 Tape Drive.

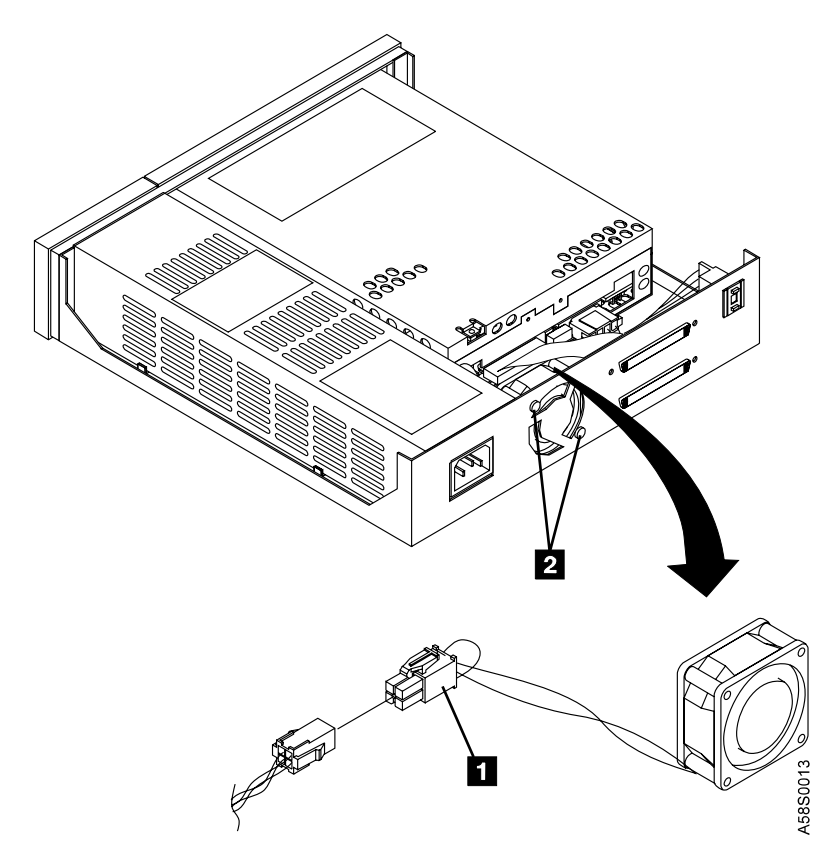

Figure 14. Removing and Replacing the Cooling Fan

### <span id="page-44-0"></span>**Manually Removing a Tape Cartridge**

If a power failure or a drive failure prevents the tape cartridge from ejecting, the cartridge can be removed manually.

Before manually removing the tape cartridge, turn off the 7208 Tape Drive, then turn it on again to clear potential error conditions. Press the unload button. If the tape does not eject, proceed with the manual removal.

**Attention:** The procedure that follows may result in damage to your tape cartridge. If you use this procedure, you must replace the drive. If you choose to return the drive and the stuck tape to IBM for maintenance, the tape will be scrapped.

To manually remove a tape cartridge:

- 1. Perform the cover removal procedure. Refer to ["Removing and Replacing the](#page-39-0) Cover" [on page 26.](#page-39-0)
- 2. Perform the drive removal procedure. Refer to ["Removing and Replacing the](#page-40-0) Drive" [on page 27.](#page-40-0)
- 3. Using a Torx screwdriver, remove the three T-6 screws that secure the top cover of the drive (one on the rear and two sides of the drive). See Figure 15.

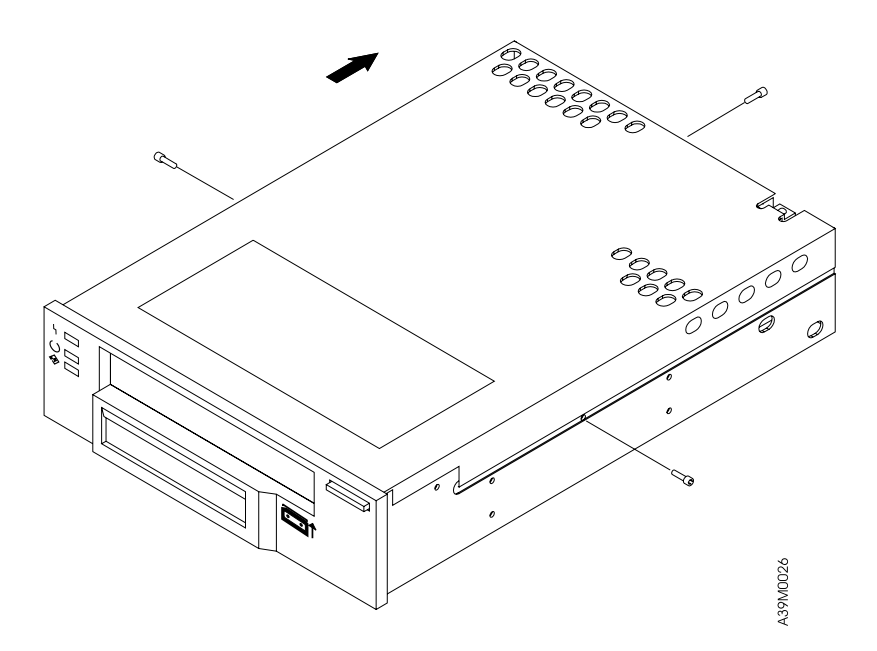

Figure 15. Removing the Top Cover of the Drive

- 4. Slide the cover to the rear of the drive and remove it completely.
- 5. If it obvious that the tape must be destroyed before it can be removed, perform the following procedure. Otherwise, go to step [6 on page 32.](#page-45-0)

**Attention: This procedure will destroy the tape cartridge and its data.** Use the following procedure only if the loaded tape is known to be damaged or cannot be unloaded by another method.

- a. Cut the tape at a convenient location.
- b. Manually unload the tape cartridge (see step [9 on page 34\)](#page-47-0).
- <span id="page-45-0"></span>6. Position the drive so that it faces you.
- 7. Take up slack in the tape by using the following instructions to move the drive's trolleys and the supply reel motor.

**Attention:** To avoid damaging the tape, do not touch it.

- To move the drive's trolleys:
	- a. On the left side panel of the drive (toward the rear) locate the hole marked UNLOAD (1 in Figure 16).
	- b. Insert a 2.5-mm L-Hex (allen) wrench approximately 43 mm (2 in.) into the UNLOAD hole. Position it so that it seats securely into the inner socket.
	- c. Turn the wrench in the direction marked on the drive (clockwise).
	- d. Rotate the wrench until the trolleys  $\overline{2}$  stop moving. This may take more than 120 turns of the wrench.

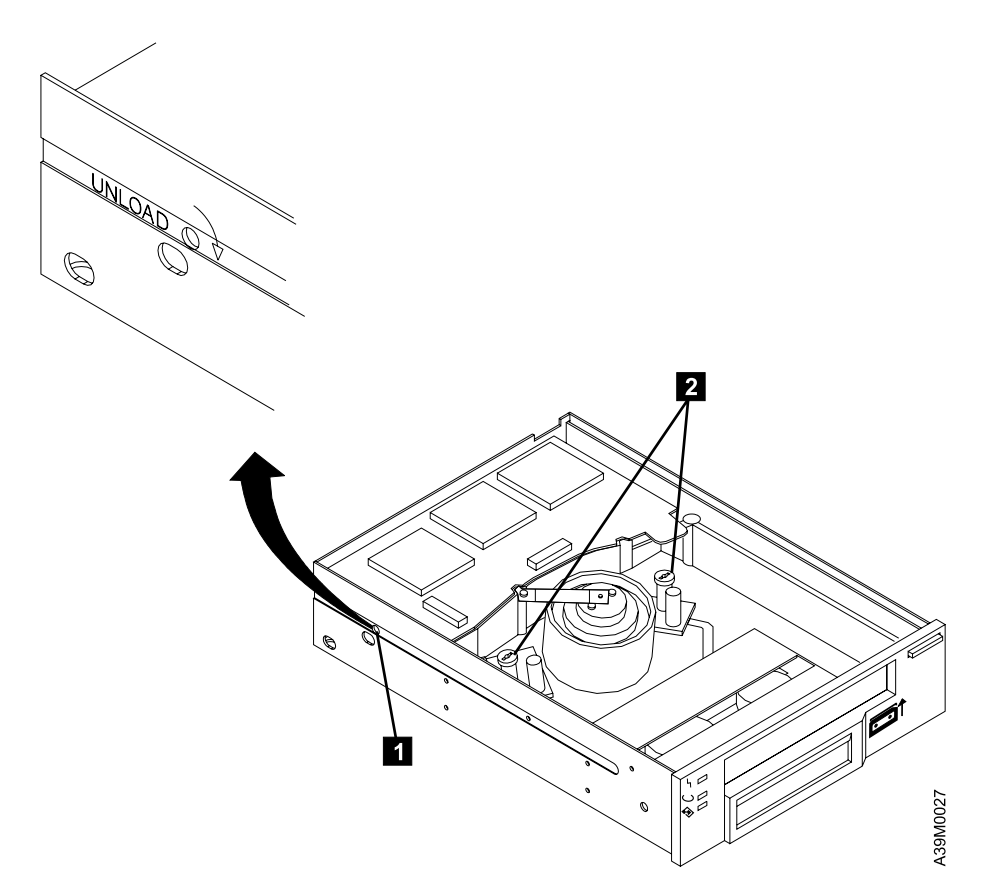

Figure 16. Moving the Trolleys

- To move the supply reel motor:
	- a. On the bottom of the drive, locate the hole marked UNLOAD ( $\blacksquare$  in Figure 17) and cut the seal above the hole.
	- b. Insert a non-metallic probe (such as the wooden end of a swab) approximately 0.64 cm (0.25 in.) into the UNLOAD hole and position it so that it rests on the inner flange  $2$ .
	- c. Gently push the flange with the probe in the direction marked on the drive (clockwise).
	- d. Repeat the preceding step until there is no slack in the tape. This may take many motions to retract all of the tape. Perform this motion until you feel a definite tightening in the flange tension.

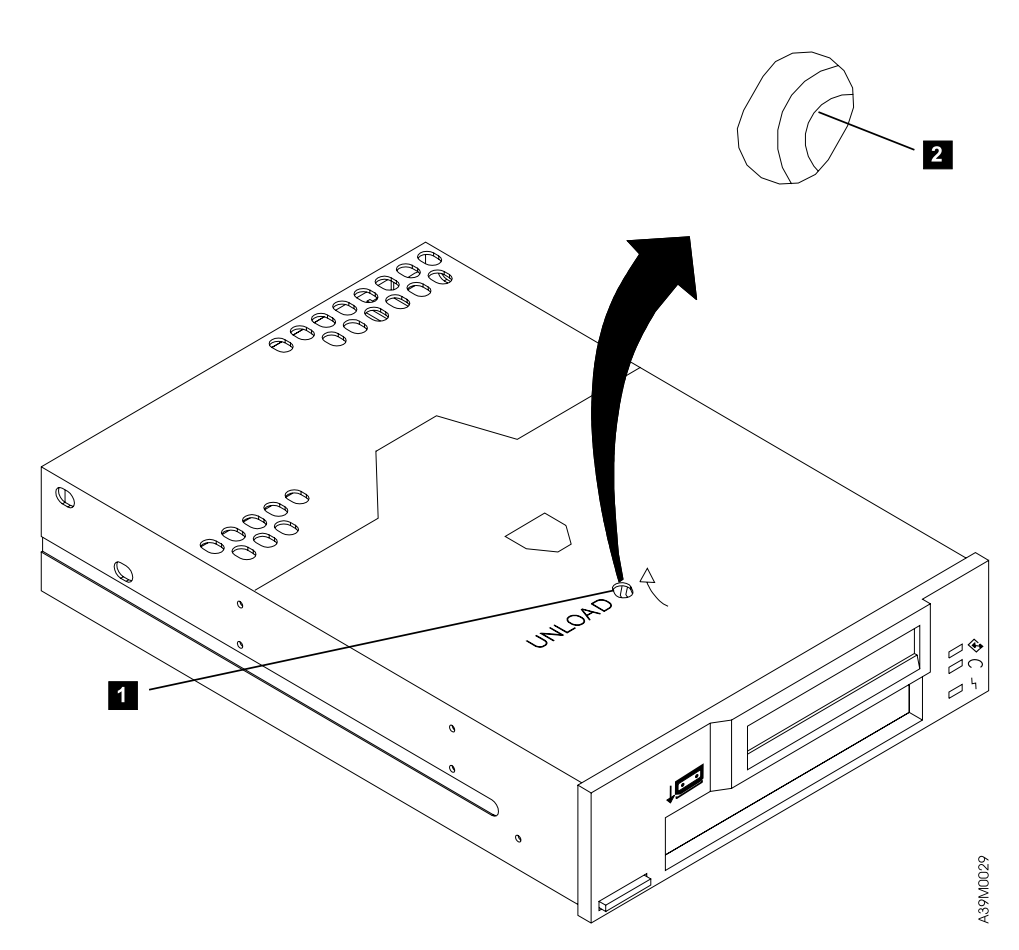

Figure 17. Moving the Supply Reel Motor. The drive is turned upside down.

8. Ensure that the tape is fully retracted into the cartridge.

- <span id="page-47-0"></span>9. Unload the tape cartridge by doing the following:
	- a. At the left front of the drive, insert a 2.5-mm L-Hex wrench into the hole marked UNLOAD (1 in Figure 18).
	- b. Turn the wrench in the direction marked on the drive (counterclockwise) until the tape ejects.

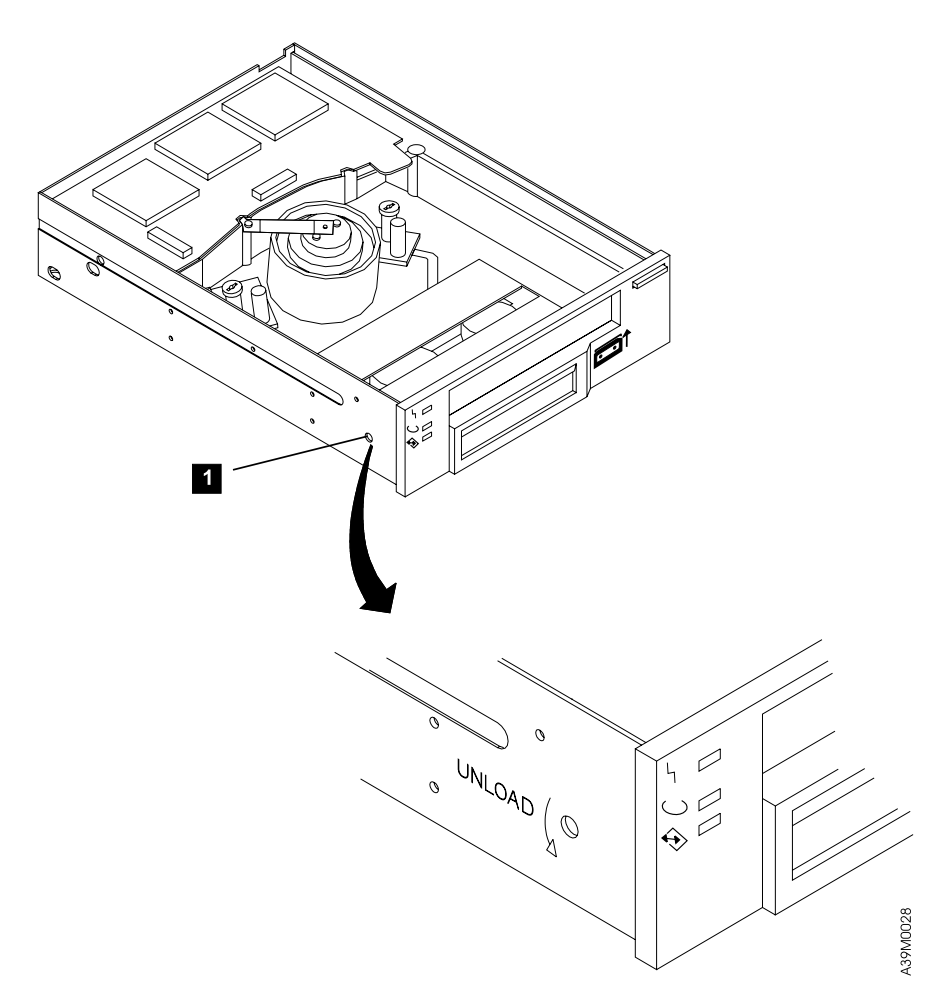

Figure 18. Unloading the Tape Cartridge

- 10. Replace the cover of the drive (reverse the removal procedure).
- 11. Replace the drive (refer to ["Removing and Replacing the Drive"](#page-40-0) on page 27).
- **Note:** Service personnel should record on the service action report the error message that displayed on the LCD and the fact that the tape cartridge had to be manually removed.

# <span id="page-48-0"></span>**Chapter 5. Parts Diagram and Parts List**

This chapter provides the parts diagram and parts list required to service the 7208 Model 345 Tape Drive.

# **How To Use This Parts List**

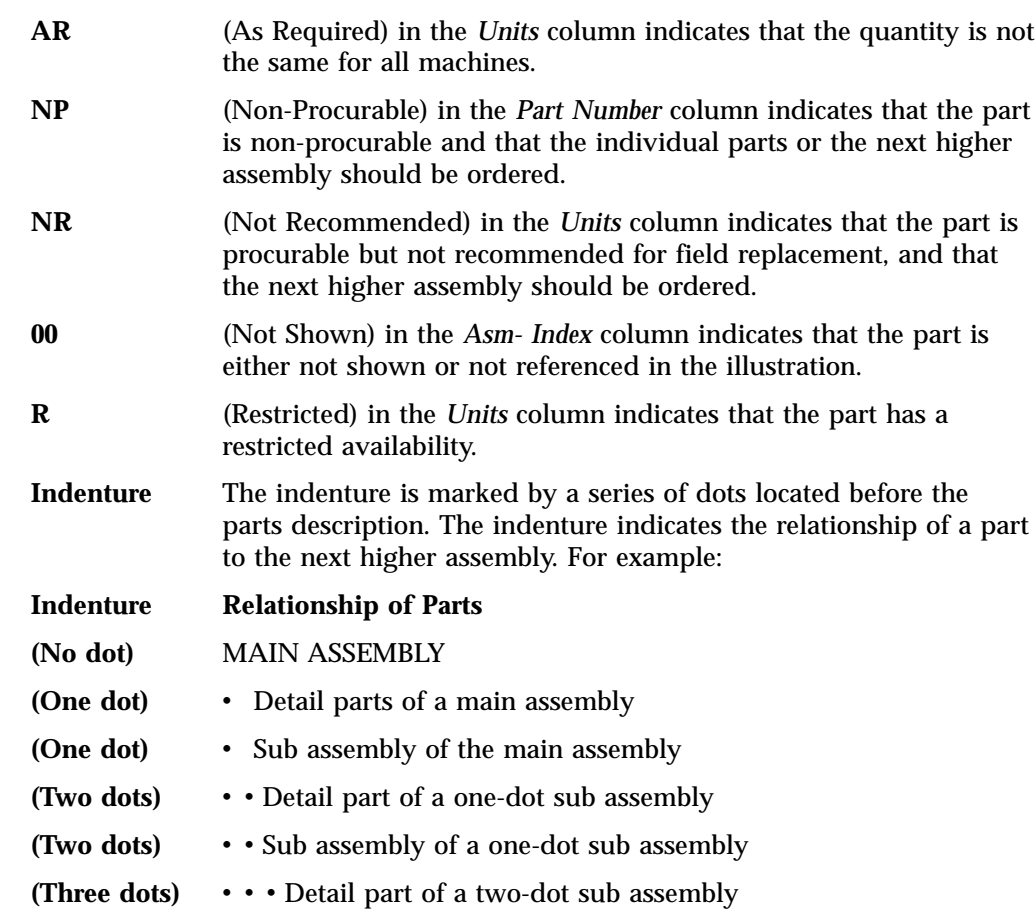

# **Example of Parts Listing**

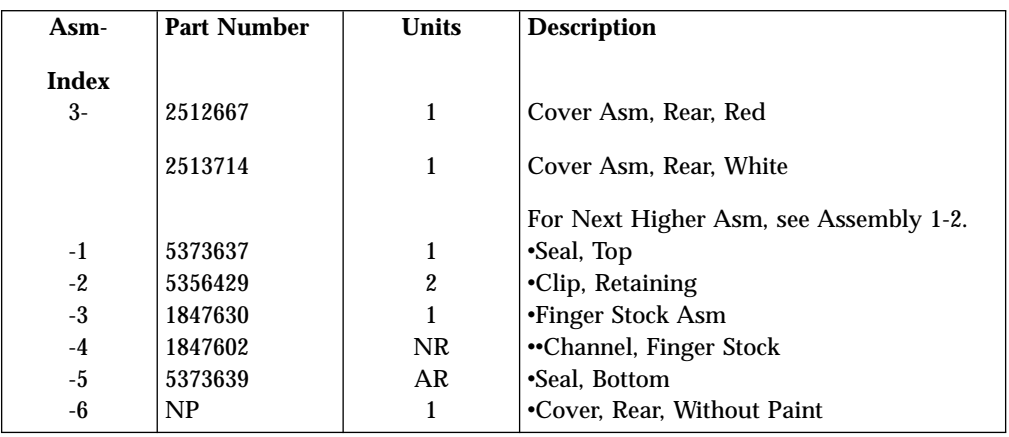

# <span id="page-49-0"></span>**Assembly 1: Parts Diagram**

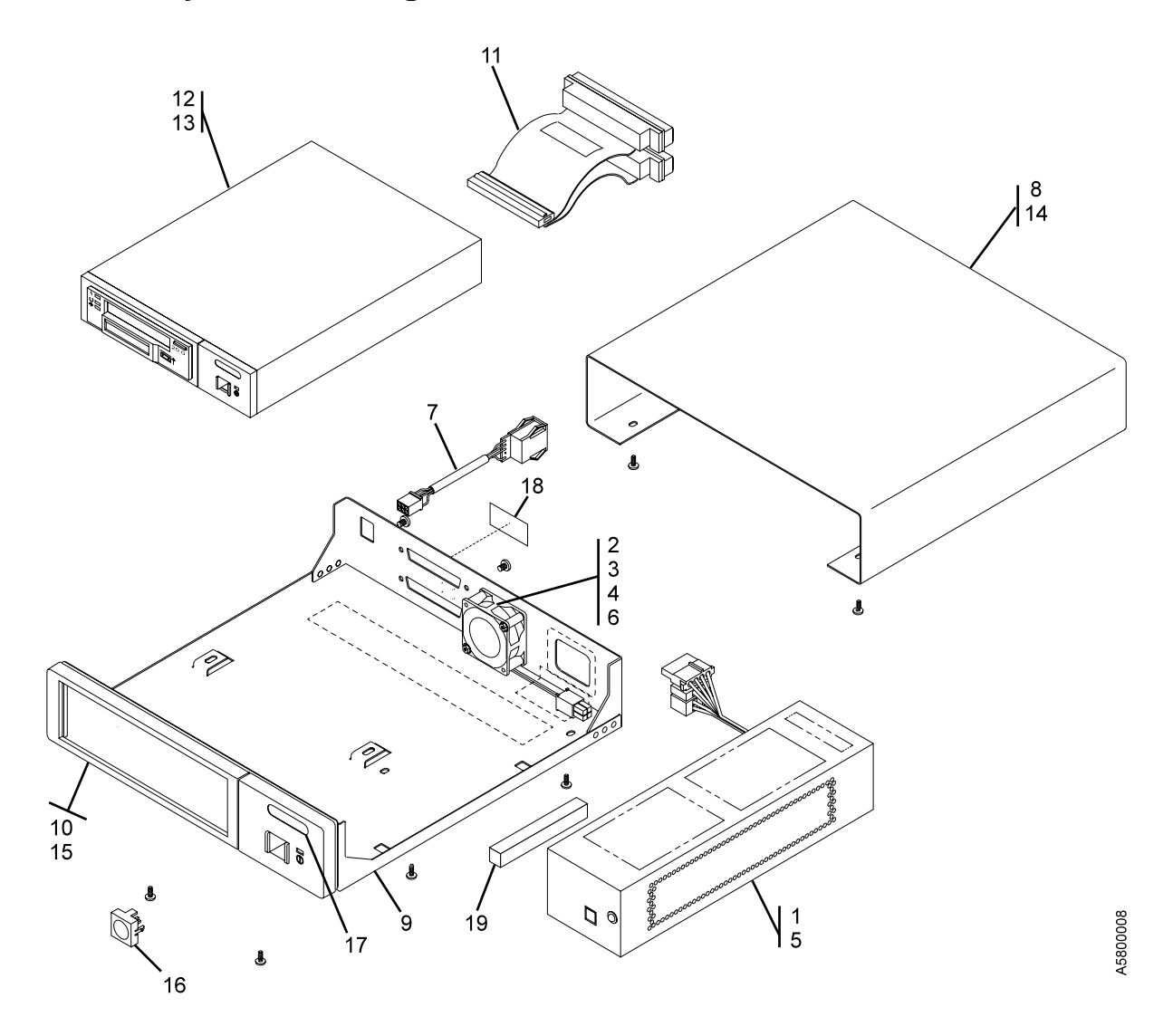

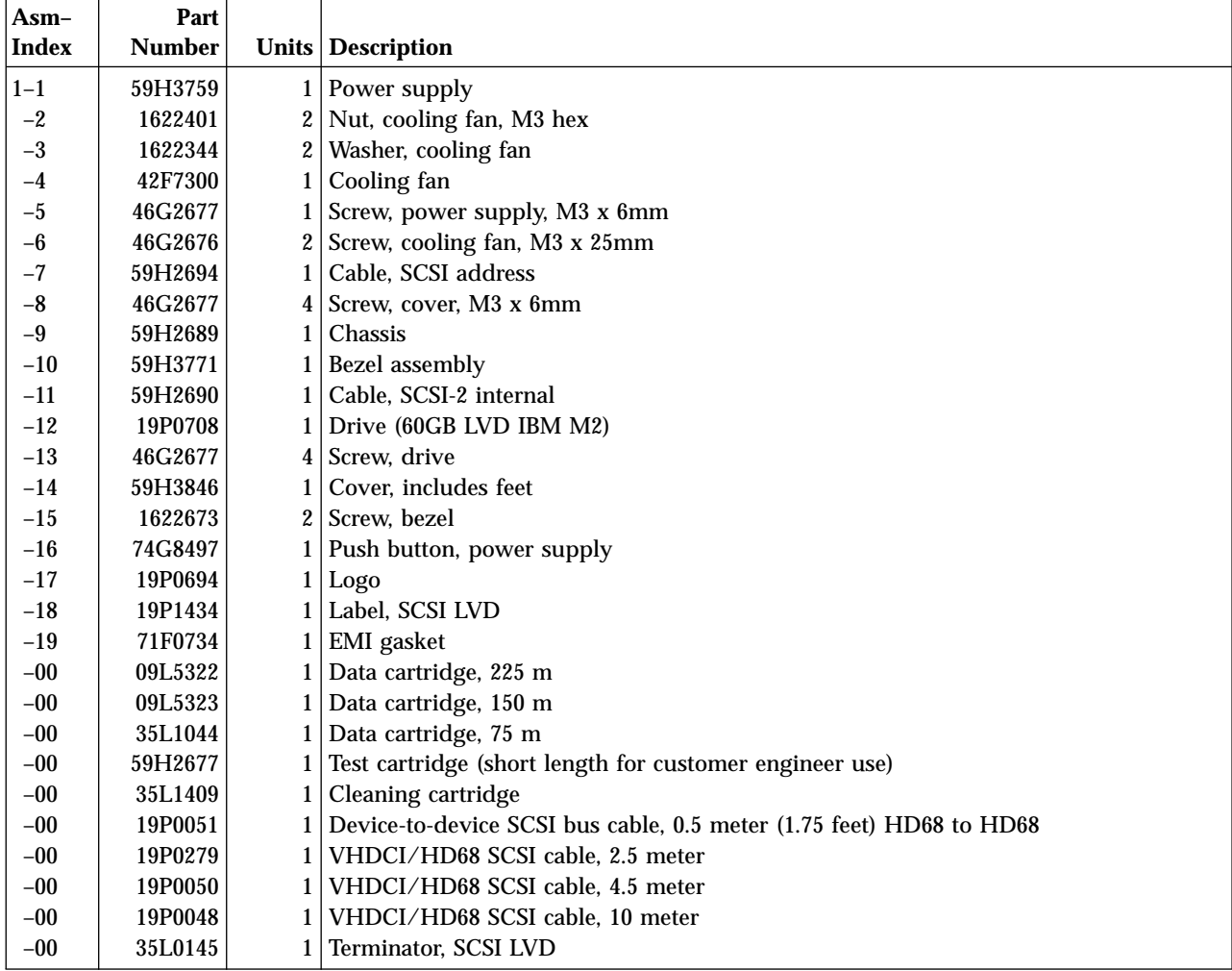

# <span id="page-52-0"></span>**Appendix A. Power Cables**

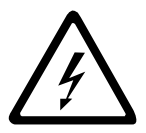

To avoid electrical shock, a power cable with a grounded attachment plug has been provided. Use only properly grounded outlets.

Power cables used in the United States and Canada are listed by Underwriter's Laboratories (UL) and certified by the Canadian Standards Association (CSA). The power cables consist of:

- v Electrical cables, type SVT or SJT.
- Attachment plugs complying with National Electrical Manufacturers Association (NEMA) 5-15P, that is:

"For 115 V operation use a UL Listed Cable Set consisting of a minimum 18 AWG, Type SVT or SJT three conductor cable a maximum of 15 feet in length and a parallel blade, grounding type attachment plug rated at 15 A, 125 V."

"For 230 V operation in the United States use a UL Listed Cable Set consisting of a minimum 18 AWG, Type SVT or SJT three conductor cable a maximum of 15 feet in length, and a tandem blade, grounding type attachment plug rated at 15 A, 250 V."

v Appliance couplers complying with International Electrotechnical Commission (IEC) Standard 320, Sheet C13.

Power cables used in other countries consist of:

- Electrical cables, type HD21.
- Attachment plugs approved by the appropriate testing organization for the specific countries where they are used.

"For units set at 230 V (outside of U. S.): Use a Cable Set consisting of a minimum 18 AWG cable and grounding type attachment plug rated 15 A, 250 V. The Cable Set should have the appropriate safety approvals for the country in which the equipment is to be installed and marked 'HAR'."

Table 6 lists the power cable part number, the country where the power cable can be used, and an index number to be matched with the receptacles shown in [Figure 19 on page 40.](#page-53-0) If your power cable does not match this information, contact your local dealer.

| <b>Part Number</b>   | Country                                                                                                    | Index |
|----------------------|----------------------------------------------------------------------------------------------------|-------|
| 1838574 Japan        | Bahamas, Barbados, Bolivia, Brazil, Canada, Costa<br>Rica, Dominican Republic, Ecuador, El Salvador,<br>Guatemala, Guyana, Haiti, Honduras, Jamaica,<br>Japan, Netherlands Antilles, Panama, Peru,<br>Philippines, Taiwan, Thailand, Tobago, Trinidad,<br>U.S.A. (except Chicago), Venezuela                                                                                               |       |
| 6952300 US/Canada    | Bahamas, Barbados, Bermuda, Bolivia, Brazil,<br>Canada, Cayman Islands, Colombia, Costa Rica,<br>Dominican Republic, Ecuador, El Salvador,<br>Guatemala, Guyana, Haiti, Honduras, Jamaica,<br>Japan, Korea (South), Mexico, Netherlands<br>Antilles, Nicaragua, Panama, Peru, Philippines,<br>Puerto Rico, Saudi Arabia, Suriname, Taiwan,<br>Trinidad, U.S.A. (except Chicago), Venezuela | 2.    |
| 6952301 6 ft Chicago | Chicago, U.S.A.                                                                                                    | 2     |
| 13F9940 Australia    | Argentina, Australia, New Zealand, Uruguay                                                                                                    | 3     |

Table 6. Power Cable Information

<span id="page-53-0"></span>Table 6. Power Cable Information (continued)

| <b>Part Number</b>        | Country                                                                                                    | <b>Index</b> |
|---------------------------|----------------------------------------------------------------------------------------------------|--------------|
| 13F9979 France            | Abu Dhabi, Austria, Belgium, Bulgaria, Botswana,<br>Egypt, Finland, France, Germany, Greece, Iceland,<br>Indonesia, Korea (South), Lebanon, Luxembourg,<br>Macau, Netherlands, Norway, Portugal, Saudi<br>Arabia, Spain, Sudan, Sweden, Turkey, Yugoslavia                                              | 4            |
| 13F9997 Denmark           | <b>Denmark</b>                                                                                                    | 5            |
| 14F0015 South Africa      | Bangladesh, Burma, Pakistan, South Africa, Sri<br>Lanka                                                                                                    | 6            |
| 14F0033 United<br>Kingdom | Bahrain, Bermuda, Brunei, Channel Islands,<br>Cyprus, Ghana, Hong Kong, India, Iraq, Ireland,<br>Jordan, Kenya, Kuwait, Malawi, Malaysia,<br>Nigeria, Oman, People's Republic of China, Qatar,<br>Sierra Leone, Singapore, Tanzania, Uganda,<br>United Arab Emirates (Dubai), United Kingdom,<br>Zambia | 7            |
| 14F0051 Switzerland       | Liechtenstein, Switzerland                                                                                                    | 8            |
| 14F0069 Italy             | Chile, Ethiopia, Italy                                                                                                    | 9            |
| 14F0087 Israel            | <b>Israel</b>                                                                                                    | 10           |
| 6952291 Colombia          | Colombia, Paraguay                                                                                                    | 11           |

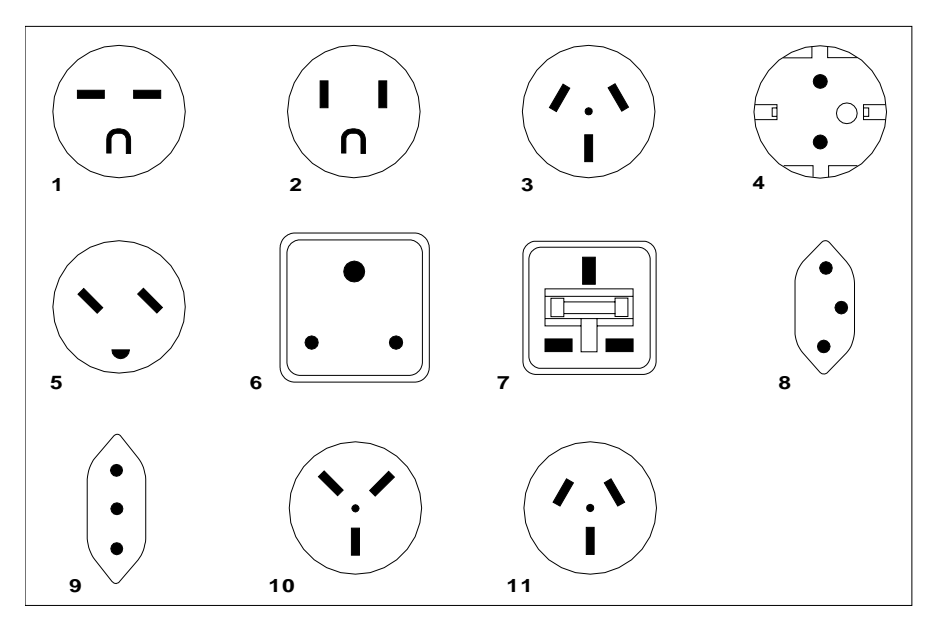

26415-00

Figure 19. Types of Receptacles

# <span id="page-54-0"></span>**Appendix B. Fault Symptom Codes and Error Recovery Procedure Numbers**

Use Table 7 to resolve error messages that appear on the LCD of the 7208 Model 345 Tape Drive:

- 1. Determine the fault symptom code (FSC) in the error message (the first two digits in the message). For example, in error message ERR 1: AD 58 C0, the FSC is AD.
- 2. Locate the FSC in Table 7 and identify the error recovery procedure (ERP) number for that FSC.
- 3. Locate the ERP number in [Table 8 on page 49,](#page-62-0) and identify the recommended error recovery procedure.

**Note:** Abbreviations in the Description column are defined as follows:

- **EOD** End Of Data
- **EOT** End Of Tape
- **LBOP** Logical Beginning Of Partition
- **LBOT** Logical Beginning Of Tape
- **LEOP** Logical End Of Partition
- **LEOT** Logical End Of Tape
- **PBOP** Physical Beginning Of Partition
- **PBOT** Physical Beginning Of Tape
- **PEOT** Physical End Of Tape
- **PEOP** Physical End Of Partition

**Note:** Items in the Cause column are defined as follows:

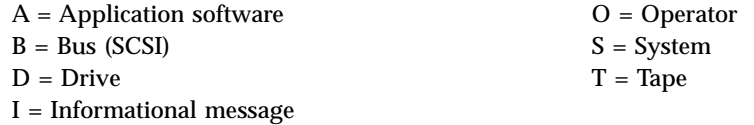

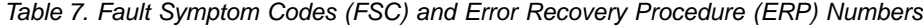

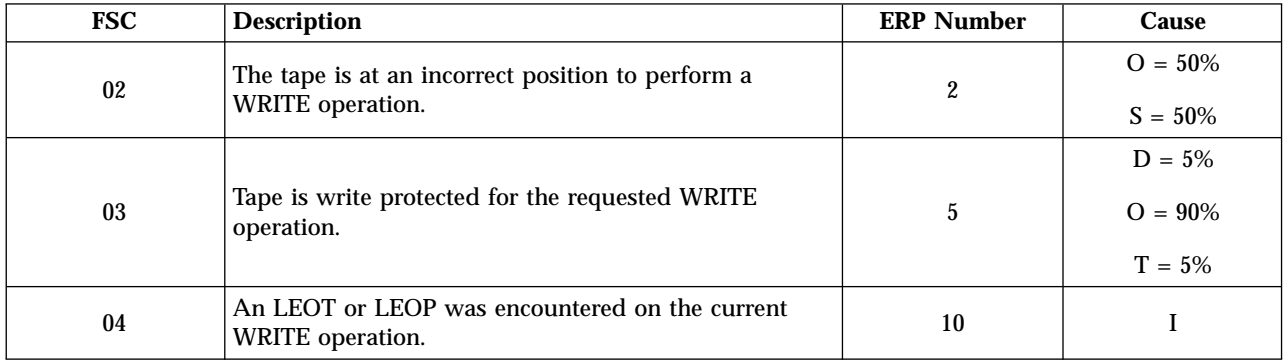

| <b>FSC</b>     | <b>Description</b>                                                                                                    | <b>ERP Number</b> | <b>Cause</b>             |
|----------------|----------------------------------------------------------------------------------------------------|-------------------|--------------------------|
| 05             | The operation has aborted (as requested).                                                                                        | 11                | $D = 50\%$<br>$O = 50%$  |
| 06             | An LEOT or LEOP was encountered on the last WRITE<br>operation.                                                                  | 10                | $\mathbf I$              |
| 08             | The compression data integrity check failed.                                                                                     | 12                | $D = 100\%$              |
| 09             | An LEOT or LEOP was detected during a READ<br>operation.                                                                         | 10                | I                        |
| 0A             | A length mismatch was encountered on a READ<br>operation.                                                                        | 15                | I                        |
| 0 <sub>B</sub> | An uncorrectable block was encountered on a READ<br>operation.                                                                   | 8,6               | $D = 10\%$<br>$T = 90\%$ |
| 0 <sub>C</sub> | An EOD mark was encountered on a READ operation.                                                                                 | 13                | $\mathbf I$              |
| 0 <sub>D</sub> | A filemark was encountered during a READ or<br><b>VERIFY</b> operation.                                                          | 10                | I                        |
| 0E             | An illegal condition exists that prohibits a READ or<br>VERIFY operation.                                                        | $\boldsymbol{2}$  | $D = 50\%$<br>$S = 50\%$ |
| 0 <sub>F</sub> | A READ operation was issued to blank tape.                                                                                       | $\overline{4}$    | $\mathbf{I}$             |
| 10             | The READ operation has aborted (as requested).                                                                                   | 11                | $D = 50\%$<br>$O = 50\%$ |
| 11             | Too many permanent READ errors occurred. The drive<br>cannot synchronize the data.                                               | 8,6               | $D = 10\%$<br>$T = 90\%$ |
| 14             | PEOT or PEOP was encountered on a READ or<br>VERIFY operation.                                                                   | 2,8,6             | $D = 50\%$<br>$O = 50%$  |
| 15             | An incorrect filemark was encountered during a READ<br>operation.                                                                | 8,6               | $T = 100\%$              |
| 16             | A media error was detected during a READ operation.                                                                              | 8,6               | $D = 10%$<br>$T = 90\%$  |
| 17             | A hardware error occurred during a READ operation.                                                                               | 12                | $D = 100\%$              |
| 18             | READ decompression failed - HW error.                                                                                            | 12                | $D = 100\%$              |
| 19             | Cyclic Redundancy Check (CRC) failed during the read<br>operation after decompression                                            | 12                | $D = 100\%$              |
| 1 <sup>C</sup> | The tape is in an unknown or incompatible format.                                                                                | 14                | $T = 100\%$              |
| 1D             | A setmark was encountered during a READ or VERIFY<br>operation. A setmark is a location finding mark that is<br>set on the tape. | 10                | I                        |
| 26             | A WRITE FILEMARKS (WFM) command was received<br>when the tape was not at a legal position to write.                              | $\boldsymbol{2}$  | $O = 50%$<br>$S = 50\%$  |
| 27             | The tape is write-protected for WRITE FILEMARKS<br>(WFM).                                                                        | 5                 | I                        |
| 28             | An LEOT or LEOP was encountered during a WRITE<br>FILEMARKS (WFM).                                                               | 10                | I                        |

Table 7. Fault Symptom Codes (FSC) and Error Recovery Procedure (ERP) Numbers (continued)

| <b>FSC</b> | <b>Description</b>                                                                                    | <b>ERP Number</b> | Cause                              |
|------------|----------------------------------------------------------------------------------------------------|-------------------|------------------------------------|
| 31         | A setmark was encountered during a SPACE or<br>LOCATE operation.                                      | 10                | $\mathbf{I}$                       |
| 32         | A filemark was detected during SPACE or LOCATE<br>operation.                                          | 10                | $\mathbf{I}$                       |
| 33         | An EOD was encountered on a SPACE or LOCATE<br>operation.                                             | 10                | $\bf{I}$                           |
| 34         | A PEOT or PEOP was encountered on a SPACE or<br>LOCATE operation.                                     | 8,6               | $T = 100\%$                        |
| 35         | A PBOT or PBOP was encountered on a SPACE or<br>LOCATE operation.                                     | $\boldsymbol{2}$  | $\bf{I}$                           |
| 36         | A format error occurred during a SPACE or LOCATE<br>operation.                                        | 8,6               | $D = 20\%$<br>$T = 80\%$           |
| 37         | An uncorrectable block was encountered during a<br>SPACE or LOCATE operation.                         | 8,6               | $D = 10\%$<br>$T = 90\%$           |
| 38         | A media error occurred during a SPACE or LOCATE<br>operation.                                         | 8,6               | $D = 20\%$<br>$T = 80\%$           |
| 3A         | An incorrect filemark was encountered during a<br>SPACE operation.                                    | 3                 | $T = 100\%$                        |
| 3B         | The SPACE/LOCATE operation has aborted (as<br>requested).                                             | 11                | $D = 50\%$<br>$O = 50\%$           |
| 3D         | There is no information at this position on tape. The<br>tape drive cannot perform a space operation. | 8,6               | $D = 20%$<br>$T = 80\%$            |
| 47         | An incompatible media cartridge was rejected after<br>loading.                                        | 14                | $O = 90\%$<br>$T = 10%$            |
| 4B         | The tape is at an illegal position for an ERASE<br>operation.                                         | $\boldsymbol{2}$  | $O = 50%$<br>$S = 50\%$            |
| 4C         | The tape is write-protected for an ERASE operation.                                                   | $\mathbf 5$       | $D = 5%$<br>$O = 90\%$<br>$T = 5%$ |
| 4E         | The ERASE operation has aborted (as requested).                                                       | 11                | $D = 5%$<br>$O = 90\%$<br>$S = 5%$ |
| 58         | A hardware error occurred during the SEND<br>DIAGNOSTIC operation.                                    | 12                | $D = 100%$                         |
| 61         | The microcode header was not valid when loading<br>firmware.                                          | 8,6               | $T = 100%$                         |
| 63         | The CONTROL LOAD image is not valid.                                                                  | 8,6               | $T = 100\%$                        |
| 65         | The EEPROM load image is not valid.                                                                   | 8,6               | $T = 100\%$                        |
| 66         | The Boot microcode is downlevel.                                                                      | 8,6               | $T = 100\%$                        |

Table 7. Fault Symptom Codes (FSC) and Error Recovery Procedure (ERP) Numbers (continued)

| <b>FSC</b> | <b>Description</b>                                                                                                    | <b>ERP Number</b> | Cause                              |
|------------|----------------------------------------------------------------------------------------------------|-------------------|------------------------------------|
| 67         | The drive cannot program one of the memory areas.                                                                                    | 12                | $D = 100\%$                        |
| 69         | Cyclic Redundancy Check (CRC) in the LOAD IMAGE<br>operation was not correct.                                                        | 8,6               | $T = 100%$                         |
| 6D         | The READ BUFFER command failed.                                                                                                    | 12                | $D = 100\%$                        |
| 71         | The tape is at an illegal position to format the<br>partition.                                                                       | $\sqrt{2}$        | $D = 50\%$<br>$O = 50\%$           |
| 72         | The partitions are too big for the tape.                                                                                             | $\sqrt{2}$        | $O = 100\%$                        |
| 74         | The partition format of the tape failed.                                                                                             | 8,6               | $T = 100\%$                        |
| 75         | The partition format was aborted.                                                                                                    | 8,6               | $D = 5%$<br>$O = 90\%$<br>$S = 5%$ |
| 79         | The drive failed to position the tape to a new partition.                                                                            | 8,6               | $T = 100\%$                        |
| 7A         | The partition switch operation was aborted.                                                                                          | 11                | $D = 5%$<br>$O = 90\%$<br>$S = 5%$ |
| <b>8C</b>  | A controller firmware logic error occurred.                                                                                          | 12                | $D = 100\%$                        |
| 8D         | The software detected a hardware problem.                                                                                            | 12                | $D = 100\%$                        |
| 93         | A PEOP was detected.                                                                                                    | 10                | $A = 100%$                         |
| 94         | The drive failed to perform the WRITE SETMARK<br>operation.                                                                          | $\boldsymbol{6}$  | $T = 100\%$                        |
| 95         | A WRITE failure occurred after the retry limit was<br>exceeded.                                                                      | 8,6               | $D = 30\%$<br>$T = 70%$            |
| 96         | A WFM failure occurred after the retry limit was<br>exceeded.                                                                        | 8,6               | $D = 30\%$<br>$T = 70%$            |
| 97         | A WRITE EOD failure occurred after the retry limit<br>was exceeded.                                                                  | 8,6               | $D = 30\%$<br>$T = 70%$            |
| 98         | The Buffer Record Table (BRT), which is a list of block<br>addresses, contains an incorrect value.                                   | 12                | $D = 100%$                         |
| 99         | The buffer is empty, which caused a fill error.                                                                                      | 12                | $D = 100\%$                        |
| 9A         | A timeout occurred during the search function because<br>the data interpreter did not encounter the required<br>text.                | 12                | $D = 100\%$                        |
| <b>9B</b>  | The read-back-check operation detected a different<br>block type from what was written (old data is not<br>being fully overwritten). | 8,6               | $D = 50\%$<br>$T = 50\%$           |
| 9C         | A formatter interrupt timeout occurred during a<br>WRITE operation.                                                                  | 12                | $D = 100\%$                        |
| 9D         | A permanent write error was encountered, causing the<br>write recovery to fail. $1$                                                  | 8,6               | $D = 30\%$<br>$T = 70%$            |

Table 7. Fault Symptom Codes (FSC) and Error Recovery Procedure (ERP) Numbers (continued)

| <b>FSC</b>     | <b>Description</b>                                                                                                    | <b>ERP Number</b> | Cause                    |
|----------------|----------------------------------------------------------------------------------------------------|-------------------|--------------------------|
| 9E             | The permanent write error rewrite threshold has been<br>reached. <sup>1</sup>                                                                                              | 8,6               | $D = 30\%$<br>$T = 70%$  |
| 9F             | Servo zone read-back-check failure on a write. The<br>servo zone is a written section on the tape that verifies<br>that the tape is correctly aligned with the drive head. | 8,6               | $D = 30\%$<br>$T = 70%$  |
| A <sub>1</sub> | A tape drive head synchronization error occurred<br>during a WRITE operation.                                                                                              | 8,6               | $D = 90\%$<br>$T = 10%$  |
| A2             | An underrun error occurred during a WRITE<br>operation.                                                                                                    | 12                | $D = 100\%$              |
| A <sub>3</sub> | An Logical Port write buffer CRC error occurred.                                                                                                    | 12                | $D = 100\%$              |
| A <sub>4</sub> | A Physical Port WRITE buffer CRC error occurred.                                                                                                    | 12                | $D = 100\%$              |
| A <sub>5</sub> | Buffer positioning was lost during a WRITE about<br>process.                                                                                                    | 12                | $D = 100\%$              |
| A6             | An Logical Port READ buffer CRC error occurred.                                                                                                    | 12                | $D = 100\%$              |
| A7             | A Physical Port READ buffer CRC error occurred.                                                                                                    | 12                | $D = 100\%$              |
| A8             | A Physical Port parity error occurred.                                                                                                    | 12                | $D = 100\%$              |
| AC             | A servo software error occurred.                                                                                                    | 12                | $D = 100\%$              |
| AD             | A servo hardware error occurred.                                                                                                    | 8,6               | $D = 10\%$<br>$T = 90\%$ |
| AE             | The drive is not tracking correctly.                                                                                                    | 8,6               | $D = 40\%$<br>$T = 60%$  |
| AF             | An PEOT or PEOP was encountered during a motion<br>command                                                                                                    | $\boldsymbol{2}$  | $D = 100\%$              |
| B <sub>0</sub> | The drive is not tracking $-$ the tape is damaged.                                                                                                    | 8,6               | $D = 40\%$<br>$T = 60\%$ |
| B <sub>3</sub> | A LBOT or LBOP WRITE failure occurred                                                                                                    | 8,6               | $D = 30\%$<br>$T = 70%$  |
| B <sub>4</sub> | A LBOT failure occurred.                                                                                                    | 8,6               | $D = 30\%$<br>$T = 70%$  |
| B <sub>5</sub> | The read manager could not read the LBOT or LBOP.                                                                                                    | 8,6               | $D = 30\%$<br>$T = 70%$  |
| B <sub>6</sub> | And End Of Tape (EOT) mark was encountered when<br>the buffer was being emptied.                                                                                           | $\boldsymbol{2}$  | I                        |
| C <sub>0</sub> | A power-on reset occurred.                                                                                                    | 3                 | I                        |
| C1             | The tape may have been changed.                                                                                                    | 3                 | I                        |
| C <sub>2</sub> | The MODE SELECT parameters have changed.                                                                                                    | 3                 | I                        |
| C <sub>3</sub> | New microcode was loaded.                                                                                                    | 3                 | I                        |
| C <sub>4</sub> | The operator requested media removal.                                                                                                    | 11                | I                        |
| C <sub>5</sub> | An incompatible media that was inserted was rejected.                                                                                                    | 14                | I                        |
| C6             | The drive is not ready, the cause is not known.                                                                                                    | 7,3               | I                        |

Table 7. Fault Symptom Codes (FSC) and Error Recovery Procedure (ERP) Numbers (continued)

| <b>FSC</b>     | <b>Description</b>                                                                                                    | <b>ERP Number</b> | <b>Cause</b>             |
|----------------|----------------------------------------------------------------------------------------------------|-------------------|--------------------------|
| C7             | The drive is not ready, but it is in process of becoming<br>ready.                                                                                       | 3                 | I                        |
| C8             | A backup positioning command is required.                                                                                                    | $\boldsymbol{2}$  | Ι                        |
| C9             | The specified command requires a tape and none is<br>loaded.                                                                                             | 7,3               | I                        |
| CA             | The log threshold was met.                                                                                                    | 3                 | I                        |
| CB             | The log Parameter was changed.                                                                                                    | $\mathbf{3}$      | $\mathbf I$              |
| CC             | The length of the parameter has caused an error in<br>Command Descriptor Block (CDB).                                                                    | $\sqrt{2}$        | $D = 50\%$<br>$S = 50\%$ |
| CD             | An illegal Operation Code was used.                                                                                                    | $\boldsymbol{2}$  | $D = 50\%$<br>$S = 50\%$ |
| CE             | An incorrect field or reserved bits were set in the CDB.                                                                                                 | $\sqrt{2}$        | $D = 50\%$<br>$S = 50\%$ |
| CF             | This Logical Unit (LUN) is not supported.                                                                                                    | $\sqrt{2}$        | $D = 50%$<br>$S = 50\%$  |
| D <sub>0</sub> | An incorrect field exists in the Parameter List (Mode<br>Data).                                                                                          | $\sqrt{2}$        | $D = 50\%$<br>$S = 50\%$ |
| D <sub>1</sub> | An illegal bit is set in the identify message.                                                                                                    | $\sqrt{2}$        | $D = 50\%$<br>$S = 50\%$ |
| D <sub>2</sub> | Media removal is prevented.                                                                                                    | $\sqrt{2}$        | $D = 50%$<br>$S = 50\%$  |
| D <sub>3</sub> | The command issued has a mode mismatch<br>(variable/fixed).                                                                                              | $\sqrt{2}$        | $D = 50\%$<br>$S = 50\%$ |
| D <sub>4</sub> | An illegal Transfer Length in was encountered in the<br>CDB.                                                                                             | $\boldsymbol{2}$  | $D = 50%$<br>$S = 50\%$  |
| D <sub>6</sub> | Could not change the MODE SELECT parameters since<br>the tape was not at Logical Beginning Of Tape (LBOT)<br>(or Logical Beginning Of Partition (LBOP)). | 2                 | $D = 50%$<br>$S = 50\%$  |
| D7             | The drive cannot read the media because it is in an<br>incompatible format.                                                                              | 14                | $D = 50\%$<br>$S = 50\%$ |
| D <sub>8</sub> | The commands overlapped and caused a bad<br>Initiator-Target-Logical Unit (ITL) connection.                                                              | 2                 | $D = 50\%$<br>$S = 50\%$ |
| DA             | Illegal bits were set in an ID message.                                                                                                    | 2                 | $D = 50%$<br>$S = 50\%$  |
| DB             | The drive cannot write to tape because the cartridge is<br>not AME format.                                                                               | 14                | $\bf{I}$                 |

Table 7. Fault Symptom Codes (FSC) and Error Recovery Procedure (ERP) Numbers (continued)

| <b>FSC</b>     | <b>Description</b>                                                                                                    | <b>ERP Number</b> | Cause                    |
|----------------|----------------------------------------------------------------------------------------------------|-------------------|--------------------------|
| DC             | A parameter was out of range in the last LOG SELECT<br>or MODE SELECT command. The parameter was<br>rounded to a valid value and the operation was<br>completed.                      | 7                 | $T = 100\%$              |
| DD             | The drive is not ready. The head cannot locate the file<br>marks on the tape.                                                                                                    | $\boldsymbol{2}$  | $D = 50\%$<br>$S = 50\%$ |
| DF             | A host error exists in the message system.                                                                                                    | 10                | I                        |
| DE             | The density specified is not supported.                                                                                                    | 2                 | $D = 50\%$<br>$S = 50\%$ |
| E <sub>0</sub> | The command was aborted in the Command<br>Descriptor Block (CDB) phase (because of a parity or<br>other error), or a reconnect attempt failed after the<br>allowed number of retries. | 12                | $B = 100\%$              |
| E1             | The operation was aborted prior to the Data phase<br>because of an incorrect message.                                                                                                 | 12                | $B = 100\%$              |
| E2             | The operation was aborted in the Data phase because<br>of an initialize error was detected.                                                                                           | 12                | $B = 100\%$              |
| E <sub>3</sub> | The operation was aborted in the Data phase because<br>of an incorrect message.                                                                                                    | 12                | $B = 100\%$              |
| E4             | The operation was aborted after the Data phase<br>because of an incorrect message.                                                                                                    | 12                | $B = 100\%$              |
| E <sub>5</sub> | The operation was aborted after the Data phase<br>because of an unspecified error.                                                                                                    | 12                | $B = 100\%$              |
| E6             | An ABORT operation occurred which was caused by a<br><b>SCSI Bus Parity Error.</b>                                                                                                    | 12                | $B = 100\%$              |
| E7             | An ABORT operation sent by the initiator has been<br>completed.                                                                                                    | 12                | $B = 100\%$              |
| E8             | The drive needs cleaning.                                                                                                    | $\mathbf{1}$      | I                        |
| E9             | Cleaning has occurred.                                                                                                    | 10                | $\mathbf{I}$             |
| EA             | An incorrect mode was specified for data compression.                                                                                                    | $\boldsymbol{2}$  | $D = 50\%$<br>$S = 50\%$ |
| EB             | Download in progress.                                                                                                    | 3                 | $D = 50\%$<br>$S = 50\%$ |
| EC             | Log parameter overflow (recovered error).                                                                                                    | 10                | I                        |
| ED             | The tape history log indicates a worn tape; replace the<br>tape.                                                                                                    | $\boldsymbol{6}$  | $T = 100%$               |
| EE             | Service may be required.                                                                                                    | 12                | $D = 90\%$<br>$T = 10%$  |
| F <sub>0</sub> | Tape alert async notification test.                                                                                                    | 10                | I                        |
| F1             | Tape alert async notification.                                                                                                    | 10                | $\mathbf I$              |
| FA             | The serial number is incorrect or blank.                                                                                                    | 12                | $D = 100\%$              |
| FC             | The head synchronization value in the EEPROM is out<br>of range.                                                                                                    | 12                | $D = 100\%$              |

Table 7. Fault Symptom Codes (FSC) and Error Recovery Procedure (ERP) Numbers (continued)

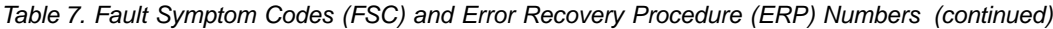

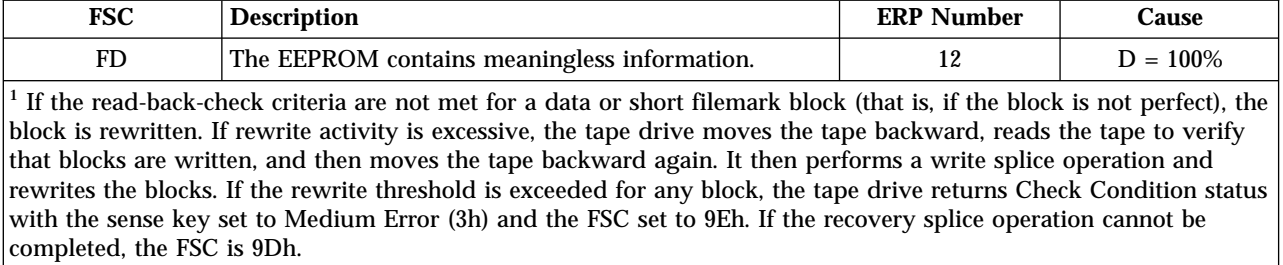

# <span id="page-62-0"></span>**Appendix C. Error Recovery Procedures**

Use Table 8 to resolve error messages that appear on the LCD of the 7208 Model 345 Tape Drive:

- 1. Determine the fault symptom code (FSC) in the error message (the first two digits in the message). For example, in error message ERR 1: AD 58 C0, the FSC is AD.
- 2. Locate the FSC in [Table 7 on page 41](#page-54-0) and identify the error recovery procedure (ERP) number for that FSC.
- 3. Locate the ERP number in Table 8, and identify the recommended error recovery procedure. If two or more ERP codes are listed for the fault symptom code in [Table 7 on page 41](#page-54-0), perform the action for the first code, then perform the action for the second code, and so on.

| <b>ERP</b><br>Number | <b>Recommended Error Recovery Procedure</b>                                                                                                    |
|----------------------|----------------------------------------------------------------------------------------------------|
| 1                    | Warning Message, clean drive.                                                                                                    |
| $\boldsymbol{2}$     | Application program error or user error using application. Retry operation. If<br>this problem continues, notify application provider.                                                                                                    |
| 3                    | Reissue the failed command or command sequence.                                                                                                    |
| 4                    | Application attempted to read a blank tape. Either write to the tape or replace<br>the tape with a tape containing data.                                                                                                    |
| $\mathbf 5$          | Tape is write protected and a write or erase was attempted. Either write-enable<br>the tape or insert a write-enabled tape.                                                                                                    |
| 6                    | Perform the following until the operation can be completed:<br>1. Clean the drive<br>2. Retry the operation<br>3. Clean the drive<br>4. Replace the tape cartridge<br>5. If the error persists and there is an error in the system error log, call your<br>service representative |
| $\overline{7}$       | Insert a data cartridge into the tape drive.                                                                                                    |
| 8                    | Perform one of the following actions:<br>• Reset the tape drive by holding down the unload button until the RESET<br>message appears; then release the button.<br>· Send a SCSI bus reset (a hard reset).                                                                         |
| 9                    | Clean the tape drive and repeat the operation.                                                                                                    |
| 10                   | No action is necessary.                                                                                                    |
| 11                   | User has pushed the unload button. No action is required; the tape drive<br>performed the requested operation.                                                                                                    |
| 12                   | The tape drive requires maintenance.                                                                                                    |
| 13                   | The tape drive has encountered the end of the media on a read or write<br>operation. Mount the next tape and continue the tape operation.                                                                                                    |
| 14                   | The media type is not supported. Clean the drive and retry the operation with<br>supported media.                                                                                                    |
| 15                   | The block size requested on the read operation does not match the block size<br>that the tape was written at. Change the application's block size.                                                                                                    |

Table 8. Error Recovery Procedures

# **Readers' Comments — We'd Like to Hear from You**

**7208 Model 345 External 8mm Tape Drive 7208 Model 345 8mm Tape Drive Service Guide**

**Publication No. SY32-0411-00**

#### **Overall, how satisfied are you with the information in this book?**

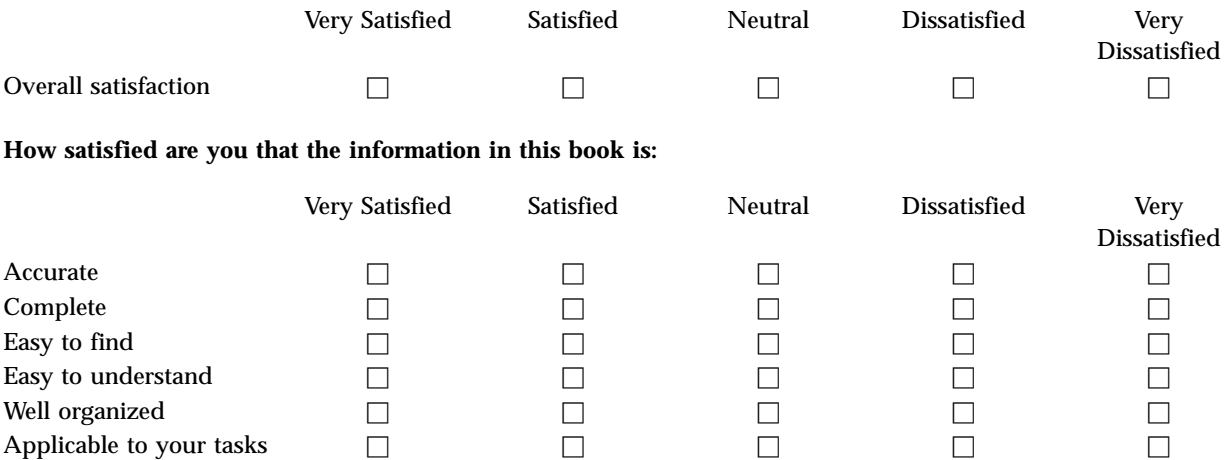

**Please tell us how we can improve this book:**

Thank you for your responses. May we contact you?  $\Box$  Yes  $\Box$  No

When you send comments to IBM, you grant IBM a nonexclusive right to use or distribute your comments in any way it believes appropriate without incurring any obligation to you.

Name Address

Company or Organization

Phone No.

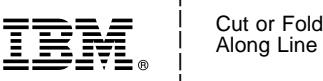

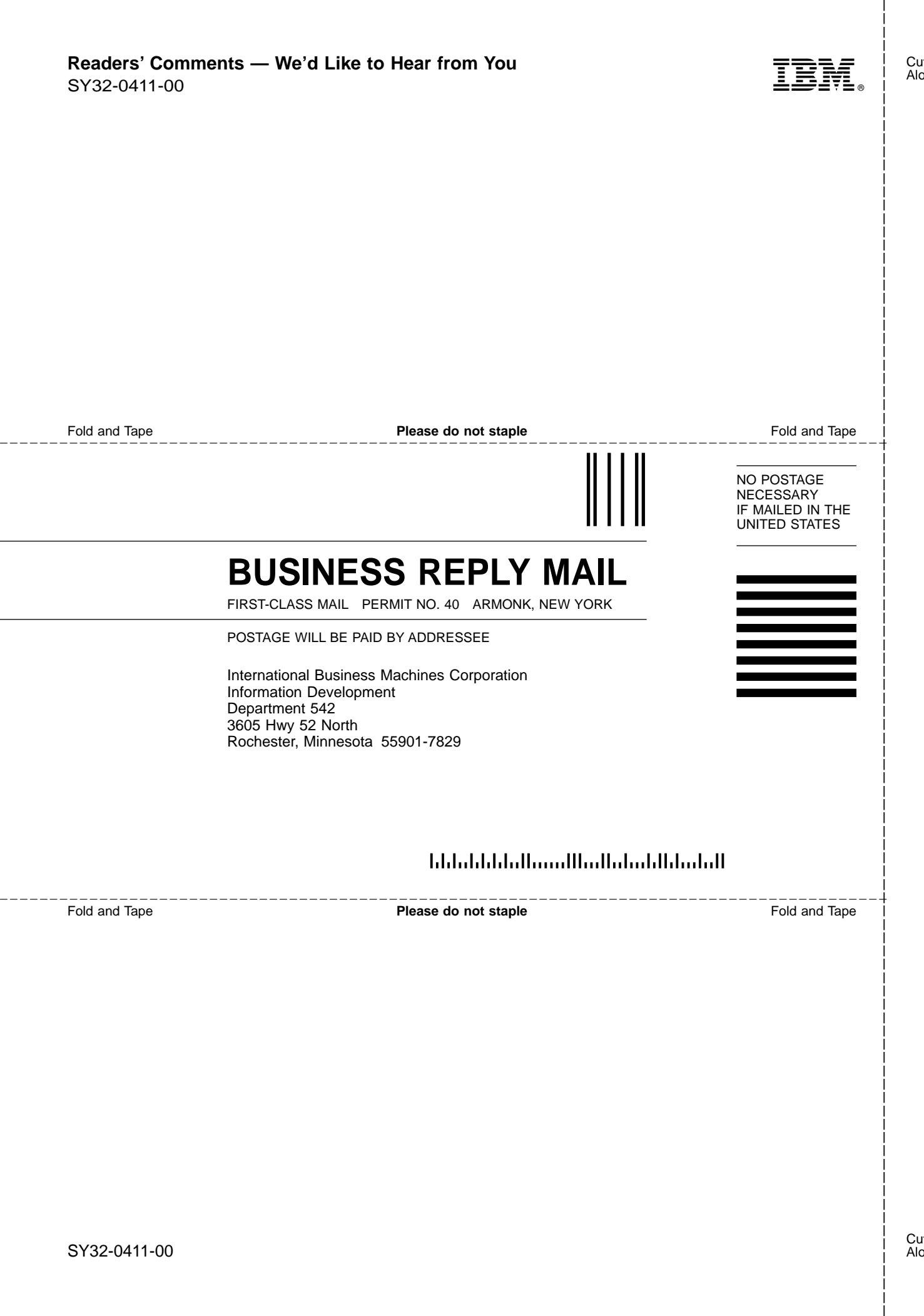

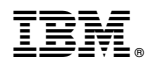

Part Number: 19P0665

Printed in U.S.A.

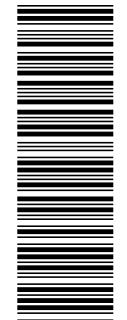

(1P) P/N: 19P0665

(1P) P/N: 19P0665

SY32-0411-00

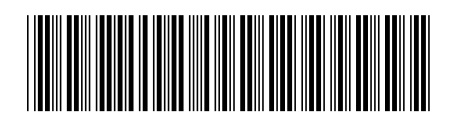